## **Farkasfalvy Judit**

# **Programozás mobiltelefonon (is)**

# **Bevezetés – a témaválasztás indoklása**

A mai diákoknak már sokszor a számítógép is elavult eszköznek számít, hiszen a kommunikációra – és még nagyon sok mindenre – okostelefont használnak. Ezek képernyőmérete egyre nagyobb – így a tableteket is kiszorítják $^1$  –, és hardver paramétereik is sok alkalmazást lehetővé tesznek. A fiatalok legtöbben már a fényképezőgép, videokamera, könyv és e-book helyett is a telefonjukat használják. Ezért a 21. századi iskolák pedagógusainak is érdemes ezen eszközök használatát is megengedni, javasolni néha az órai munkák során, de a házi feladatok elkészítésekor és az otthoni tanulás, egyéni kutatómunka alkalmával.<sup>2</sup>

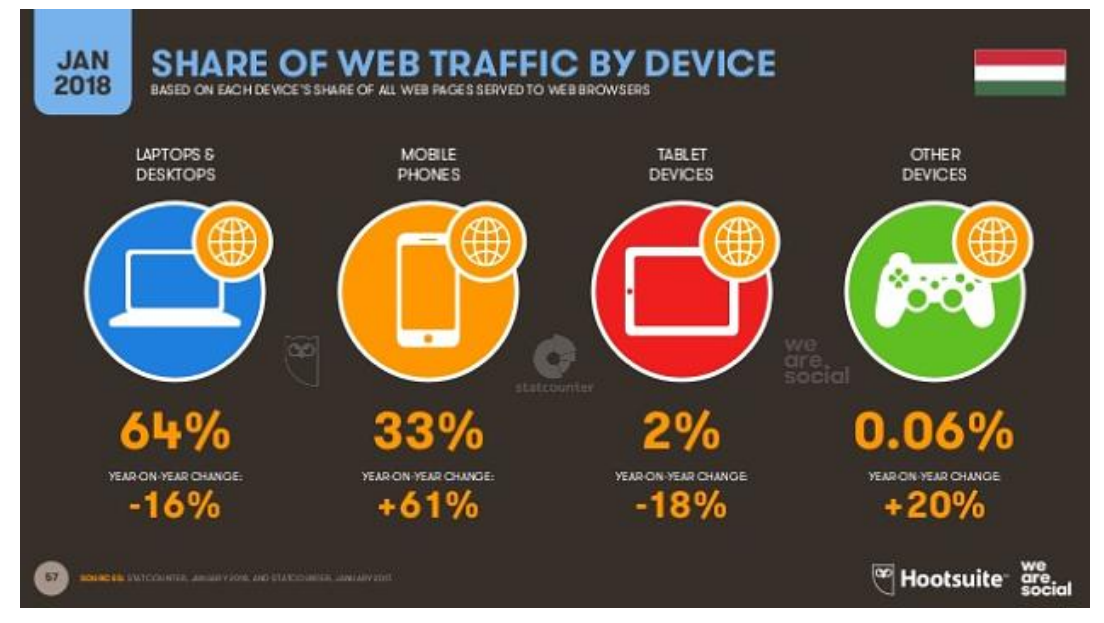

<https://bitport.hu/ujabb-statisztika-a-magyarorszagi-digitalizaciorol>

A digitális tananyagfejlesztés speciális kutatási és alkalmazási területe a virtuális tér használata (MaxWhere – A Széchenyi István Egyetemen kifejlesztett, első körben oktatásra specializált számítógépes, tér alapú operációs rendszere). A dokumentumok sokaságát tartalmazó, látványos, részletgazdag, összetett, és gyorsan váltható virtuális tereket a hallgatók 50 százalékkal hatékonyabban átlátják, és jobban is emlékeznek az ide feltöltött tananyagra. A csoportmunkák is sokkal gyorsabbak ezekben a terekben. Minden diáknak lehet saját szobája az adott virtuális térben, bármelyik pillanatban bármelyik diák kapcsolatba léphet tanárával és diáktársaival. Együtt, egy időben, de külön-külön, más-más időpontban, más-más helyszínről, otthonról is használhatják a hallgatók.<sup>3</sup>

3 <https://uni.sze.hu/-mar-kinotuk-a-windows-t-ajanlunk-helyette-valami-ujat->

<sup>&</sup>lt;sup>1</sup> 2016-ban Magyarországon 2,5 millió okostelefont, 611 ezer hagyományos mobiltelefont adtak el, míg tabletből 387 ezer, PC-ből 518 ezer fogyott. [\(https://www.hwsw.hu/hirek/56808/idc-2016q4-okostelefon-tablet-laptop](https://www.hwsw.hu/hirek/56808/idc-2016q4-okostelefon-tablet-laptop-desktop-pc.html)[desktop-pc.html\)](https://www.hwsw.hu/hirek/56808/idc-2016q4-okostelefon-tablet-laptop-desktop-pc.html)

<sup>2</sup> Digitalizáció az oktatásban: mindig csak egy lépést – interjú Horváth Ádámmal, a Digitális Pedagógiai Módszertani Központ vezetőjével. [https://moderniskola.hu/2018/02/digitalizacio-az-oktatasban-mindig-csak](https://moderniskola.hu/2018/02/digitalizacio-az-oktatasban-mindig-csak-egy-lepest-interju-horvath-adammal-digitalis-pedagogiai-modszertani-kozpont-vezetojevel/)[egy-lepest-interju-horvath-adammal-digitalis-pedagogiai-modszertani-kozpont-vezetojevel/](https://moderniskola.hu/2018/02/digitalizacio-az-oktatasban-mindig-csak-egy-lepest-interju-horvath-adammal-digitalis-pedagogiai-modszertani-kozpont-vezetojevel/)

<http://www.valhu.hu/dr-baranyi-peter-es-a-szamitogephasznalat-harmadik-generacioja/>

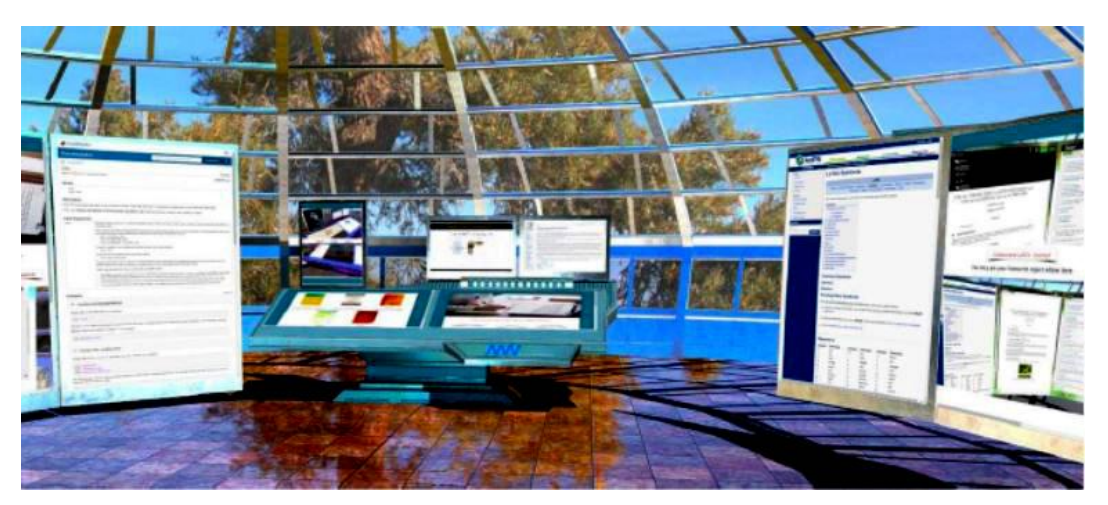

Az Európai Unió országaiban évente megrendezett "Digitális Témahét" eseményeibe már néhány éve bekapcsolódtak a magyarországi iskolák. Ennek keretében 2018 őszén több mint 1000 iskola 7600 tanára és 129 000 diákja mintegy 3500 iskolai projektet valósított meg. Szakmai szervezetek és partnerek is támogatták ezt a programot. A szervezők fontosnak tartják minél több diák számára kézzelfoghatóvá tenni azt, hogy ma már digitális eszközök és gondolkodás nélkül nincsenek hétköznapok. 4

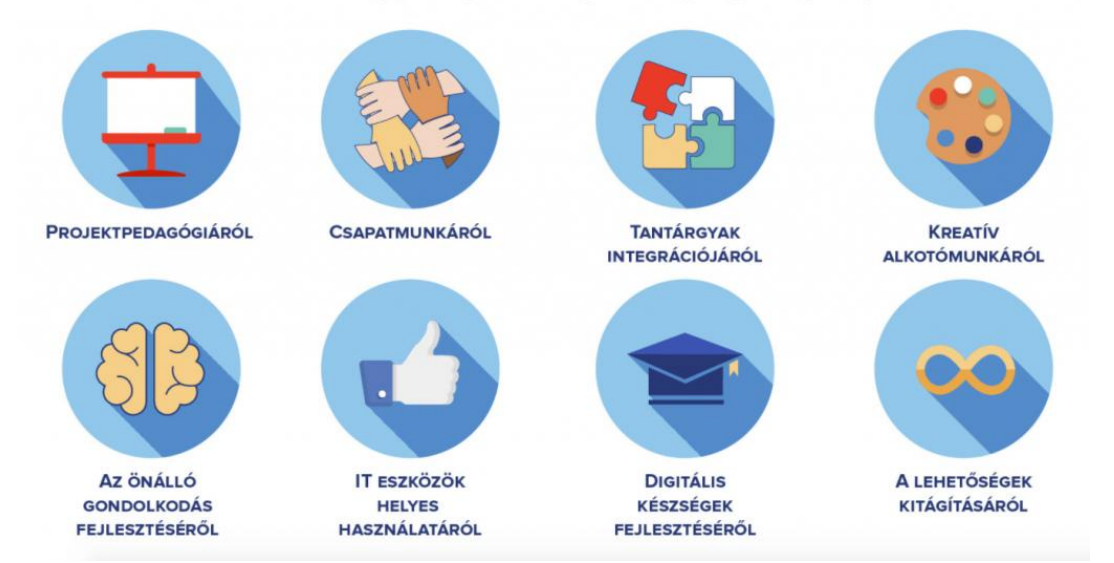

# Miről szól egy digitális pedagógiai projekt?

Az Amerikai Egyesült Államokban már ezzel ellentétes irány is mutatkozik: a gazdag és diplomás szülők – akik már régebb óta rendelkeznek a legkorszerűbb digitális eszközökkel – olyan iskolákat választanak gyermekeik számára, ahol a hagyományos játékokon és a gyermekek közötti személyes interakciókon van a hangsúly. Szerintük a jövőben is fontos szerepe lesz a technológiának, de véleményük szerint nem kell a gyerek egész napját a képernyő előtt töltenie ahhoz, hogy később dolgozni tudjon az eszközökkel.<sup>5</sup>

 $\overline{a}$ <sup>4</sup> <http://ivsz.hu/hirek/digitalis-temahet-2018-ban-is/>

<sup>&</sup>lt;sup>5</sup> Nyáry Mihály: Digitális megosztottság új alakban: A tehetős amerikai iskolák már tiltják a digitális eszközöket. [https://hirlevel.egov.hu/2018/11/05/digitalis-megosztottsag-uj-alakban-a-tehetos-amerikai-iskolak-mar-tiltjak-a](https://hirlevel.egov.hu/2018/11/05/digitalis-megosztottsag-uj-alakban-a-tehetos-amerikai-iskolak-mar-tiltjak-a-digitalis-eszkozoket/)[digitalis-eszkozoket/](https://hirlevel.egov.hu/2018/11/05/digitalis-megosztottsag-uj-alakban-a-tehetos-amerikai-iskolak-mar-tiltjak-a-digitalis-eszkozoket/)

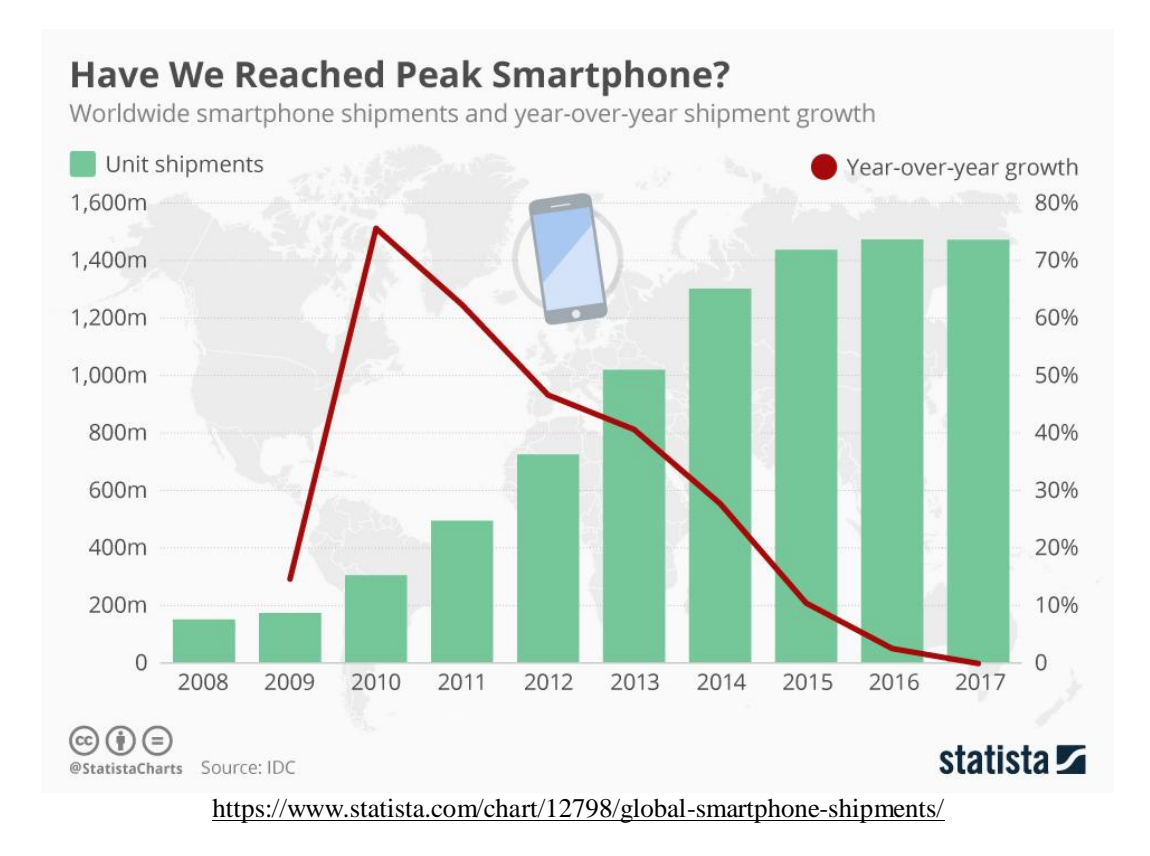

# **1. Programozás tanulás segítése internetes és mobil alkalmazásokkal**

# **1.1. A programozás, kódolás elkezdése**

A Digitális Témahét keretében is számos lehetőség adódott arra, hogy a diákok a kódolással megismerkedjenek. A kisiskolásoknak való játékalkalmazás-készítéstől (LightBot vezérlése, PencilCode, Blocky Games, code.org oldalak stb.) a Kodu és a Scratch, valamint az App Inventor alkalmazásokig sok lehetőséget találhatunk.<sup>6</sup> A CodeWeek nemzetközi oldalán<sup>7</sup> megtalálhatjuk a résztvevő országok saját nyelvű weboldalainak hivatkozásait<sup>8</sup>, illetve a különböző korosztályok számára elérhető oktató-oldalakat különböző tudásszinteken.

# **1.2. Programozás egyéni tanulását segítő weboldalak**

A programozási nyelvek tanulásához számos weboldal is segítséget nyújt. Nagyon sok videoanyagban tanítanak pl. programozni is, vagy ismertetik egy-egy (érettségi) feladat megoldását. A weboldalak jó része angol nyelvű.

## **1.2.1. Magyar nyelvű oldalak**

#### **Python**

Vannak az önálló tanulásra alkalmas oldalak, ahol például tanári segítség nélkül is elsajátítható a tananyag. Ilyen például a Pythonidomár – Megtanítalak Python nyelven

6 Tisza Géza: Kódolj! - Kezdd így! - Digitális témahét 2018.

8 <https://codeweek.eu/resources/hungary>

<http://scratch.elte.hu/>

<http://digitalistemahet.hu/tudasbazis/gyakorlat/kodolj-kezdd-igy>

<sup>7</sup> <https://codeweek.eu/resources/>

[http://kodu.elte.hu/kodu/oktatoanyagok/a-kodu-bemutatasa/#.W927cZNKg2x](http://kodu.elte.hu/kodu/oktatoanyagok/a-kodu-bemutatasa/%23.W927cZNKg2x)

Kiss Róbert - Badó Zsolt: Egyszerű robotika - A Mindstorms NXT robotok programozásának alapjai, 2010 [https://www.amcham.hu/download/002/556/Robotkonyv\\_KR\\_BZS.pdf](https://www.amcham.hu/download/002/556/Robotkonyv_KR_BZS.pdf)

programozni című weboldal, amelynek Csak szépen, sorban<sup>9</sup> menüjében az alapoktól felépítve található a tananyag, egészen az érettségi feladatok minta-megoldásáig.

0. Telepítés, Python 3 beszerzése a gépedre [Windowson,](https://pythonidomar.wordpress.com/2016/09/09/python-3-telepites-windows/) [Linuxon,](https://pythonidomar.wordpress.com/2016/09/09/python-3-telepitese-linuxra/) az első program megírása Az első lépések

- 1. Első [programunk:](https://pythonidomar.wordpress.com/2016/09/11/elso-programunk-iras-a-kepernyore/) kiírások, meg egy pici hibakeresés
- 2. A változó [gyönyörködtet:](https://pythonidomar.wordpress.com/2016/09/12/a-valtozo-gyonyorkodtet/) az első változóink
- 3. [Megismerkedünk](https://pythonidomar.wordpress.com/2016/09/13/megismerkedunk-egymassal/) egymással: adatbevitel
- 4. Mikor [születtem?:](https://pythonidomar.wordpress.com/2016/09/14/mikor-szulettem/) adattípusok
- 5. [Gondoltam](https://pythonidomar.wordpress.com/2016/09/15/gondoltam-egy-szamra/) egy számra: elágazások
- 6. [Megyünk](https://pythonidomar.wordpress.com/2016/09/16/megyunk-turazni/) túrázni?: összetett feltételek
- 7. Már megint [gondoltam](https://pythonidomar.wordpress.com/2016/09/17/mar-megint-gondoltam-egy-szamra/) egy számra: a while-ciklus
- 8. [Agyamra](https://pythonidomar.wordpress.com/2016/09/19/agyamra-megy-mar-ez-a-szam/) megy már ez a szám: összetett feltételek a while-ciklusban
- 9. A jó öreg [Diophantosz:](https://pythonidomar.wordpress.com/2016/09/22/a-jo-oreg-diophantosz/) egyismeretlenes egyenletek megoldása while-ciklussal
- 10. Chuck Norris elszámolt a [végtelenig.](https://pythonidomar.wordpress.com/2016/09/23/chuck-norris-elszamolt-a-vegtelenig-ketszer/) Kétszer.: a végtelen ciklus elkerülése
- 11. [Egymásba](https://pythonidomar.wordpress.com/2016/09/24/egymasba-agyazva/) ágyazva: egymásba ágyazott while-ciklusok
- 12. [Véletlenül](https://pythonidomar.wordpress.com/2016/09/25/veletlenul-utoljara-gondolok-egy-szamra/) utoljára gondolok egy számra: véletlenszámok, modulok, konstansok
- 13. [Mindenki](https://pythonidomar.wordpress.com/2016/09/27/mindenki-szereti-a-listakat/) szereti a listákat: a lista adattípus bevezetése, a list.append() tagfüggvény
- 14. A bejárós ciklus és a bécsi [klasszikusok:](https://pythonidomar.wordpress.com/2016/10/02/a-bejaros-ciklus-es-a-becsi-klasszikusok/) a for-ciklus
- 15. A [legkirályabb](https://pythonidomar.wordpress.com/2016/10/06/a-legkiralyabb-sorozat/) sorozat: a range objektumtípus, és a számlálós ciklusok szimulálása
- 16. Nagy [rendrakás](https://pythonidomar.wordpress.com/2016/10/10/nagy-rendrakas-a-ciklusok-kozott/) a ciklusok között: elöltesztelő, hátultesztelő, bejárós, számlálós
- 17. [Meseautómárkák:](https://pythonidomar.wordpress.com/2016/10/13/meseautomarkak/) a lista típus tagfüggvényei: append(), extend(), remove() és count()
- 18. [Szeletelés](https://pythonidomar.wordpress.com/2016/10/17/szeleteles-es-egyeles-avagy-igy-lettunk-hentesek-es-kerteszek/) és egyelés, avagy így lettünk hentesek és kertészek: indexek és egyéb listaságok
- 19. [Szövegelj,](https://pythonidomar.wordpress.com/2016/10/18/szovegelj-ugyis-listat-mondasz/) úgyis listát mondasz: a lista és a karakterlánc összehasonlítása
- 20. 'Oszt ás? Lebeg, Ő [pontos?](https://pythonidomar.wordpress.com/2016/10/25/osztas-lebegopontos-kerekites/) Kerek, Í-t És?: lebegőpontos számok, osztások, kerekítés

Elemi programozási tételek

- 21. [Sorozatszámítás:](https://pythonidomar.wordpress.com/2016/11/07/sorozatszamitas/) lista értékeit összegezzük, szorozzuk, tekerjük, facsarjuk
- 22. [Eldöntés:](https://pythonidomar.wordpress.com/2016/11/14/eldontes/) van-e adott tulajdonságú elem a listában
- 23. [Kiválasztás:](https://pythonidomar.wordpress.com/2016/11/16/kivalasztas/) hányadik az adott tulajdonságú elem a listában
- 24. [Lineáris](https://pythonidomar.wordpress.com/2016/11/18/linearis-kereses/) keresés: eldöntés és kiválasztás együtt
- 25. [Megszámolás:](https://pythonidomar.wordpress.com/2016/11/22/megszamolas/) mennyi az annyi?
- 26. [Maximumkiválasztás:](https://pythonidomar.wordpress.com/2016/11/24/maximumkivalasztas/) ez maximum egy kiválasztás?

Függvények, szövegfájlok, többdimenziós listák

- 27. Erre [megvannak](https://pythonidomar.wordpress.com/2016/12/06/erre-megvannak-az-embereim/) az embereim: a függvények
- 28. Most jól [beolvasunk!:](https://pythonidomar.wordpress.com/2016/12/12/most-jol-beolvasunk/) szövegfájlok olvasása és írása
- 29. A dimenziók [bűvöletében:](https://pythonidomar.wordpress.com/2016/12/17/a-dimenziok-buvoleteben/) többdimenziós listák kezelése

Objektumhivatkozások, hatókör

- 30. Fogadd el a [megváltoztathatatlant!:](https://pythonidomar.wordpress.com/2016/12/28/fogadd-el-a-megvaltoztathatatlant/) objektumhivatkozások, állandó és változó értékű adattípusok
- 31. Egyről a [kettőre:](https://pythonidomar.wordpress.com/2016/12/30/egyrol-a-kettore/) objektumok hivatkozása több objektumhivatkozással, objektumok másolása

32. Így lettem [láthatatlan:](https://pythonidomar.wordpress.com/2017/01/01/igy-lettem-lathatatlan/) mi látszik egy objektumból a főprogramban és mi a függvényekben?

Összetett programozási tételek

- 33. [Másolás:](https://pythonidomar.wordpress.com/2017/01/03/masolas/) amikor egy gyűjteményes adattípust végigjárva az egyes értékek alapján egy másik listát töltünk fel értékekkel
- 34. [Kiválogatás:](https://pythonidomar.wordpress.com/2017/01/08/kivalogatas/) amikor nem minden értéket teszünk át másik gyűjteménybe, csak azokat, amelyekre szükségünk van
- 35. [Szétválogatás:](https://pythonidomar.wordpress.com/2017/01/10/szetvalogatas/) több kiválogatás egyszerre
- 36. [Rendezés:](https://pythonidomar.wordpress.com/2017/01/12/rendezes/) új listába és helyben
- 37. [Metszet:](https://pythonidomar.wordpress.com/2017/01/18/metszet/) listából halmazt, halmazok metszete
- 38. [Egyesítés](https://pythonidomar.wordpress.com/2017/01/19/egyesites-unio/) (unió): két halmaz összes eleme egy újban

 9 <https://pythonidomar.wordpress.com/csak-szepen-sorban/>

39. [Összefuttatás](https://pythonidomar.wordpress.com/2017/01/20/osszefuttatas-rendezettek-unioja-avagy-a-nagy-koppanas-tortenete/) (rendezettek uniója): két rendezett lista összes eleme egy újban

#### **Java**

Hasonlóan felépített, középiskolások számára tervezett oktató oldalakat találunk a Java programozáshoz is.<sup>10</sup> A szerzők 15 leckére bontották a tananyagot. Minden lecke elsajátítása 3 lépésből áll:

- a tananyag feldolgozása, a mintaprogramok futtatása (Tananyag),
- a lecke végén található teszt kitöltése (Tesztek),
- a feladatok önálló elkészítése (Feladatok).

A tananyaghoz Fogalomtár is tartozik.

#### **1.2.2. Angol nyelvű oldalak**

Angol nyelven is vannak nagyon jól használható weboldalak, amelyek akár a diákok egyéni tanulásához, akár a tudásuk ellenőrzéséhez is használhatók. Ezek a weboldalak azért is nagyon hasznosak, mert az informatikában elengedhetetlen angol szaknyelv használatát is gyakorolják a diákok.

#### **C# – learncs.org**

A weboldal menüsorában a C# helyett választhatunk a következő nyelvek közül:

- Python
- Java
- HTML & CSS
- Go
- C
- $C_{++}$
- JavaScript
- PHP
- Shell
- C#
- Perl
- Ruby
- Jobs

A weboldal mindenki számára használható, aki a C# nyelvet tanulja a kezdőtől a haladó szintig. A weboldal használatához nincs szükség letöltésre és telepítésre.

#### **A weboldal tartalma:<sup>11</sup>**

#### **Learn the Basics**

- [Hello, World!](https://www.learncs.org/en/Hello%2C_World%21)
- [Variables and Types](https://www.learncs.org/en/Variables_and_Types)
- [Arrays](https://www.learncs.org/en/Arrays)
- [Lists](https://www.learncs.org/en/Lists)
- [Dictionaries](https://www.learncs.org/en/Dictionaries)
- [Strings](https://www.learncs.org/en/Strings)
- [For loops](https://www.learncs.org/en/For_loops)
- [While loops](https://www.learncs.org/en/While_loops)
- [Methods](https://www.learncs.org/en/Methods)

 $\overline{a}$ 

- [Basic Classes](https://www.learncs.org/en/Basic_Classes)
- [Class Properties](https://www.learncs.org/en/Class_Properties)

#### **Contributing Tutorials**

<sup>&</sup>lt;sup>10</sup> Fenyvesi Tibor - Szabó László: Java nyelv középiskolásoknak.<http://java2.uw.hu/>

<sup>&</sup>lt;sup>11</sup> Learn C# - Free Interactive C# Tutorial.<https://www.learncs.org/>

Read more here: [Contributing Tutorials](https://www.learncs.org/en/Contributing_Tutorials)

#### **Online Courses**

[Learn to Code by Making Games](https://click.linksynergy.com/link?id=2mhs2G02AJA&offerid=358574.258316&type=2&murl=https%3A%2F%2Fwww.udemy.com%2Funitycourse%2F) - Complete C# Unity Developer C# Basics - [For Complete Beginners](https://click.linksynergy.com/link?id=2mhs2G02AJA&offerid=358574.1317756&type=2&murl=https%3A%2F%2Fwww.udemy.com%2Fc-sharp-basics-for-complete-newbies%2F) [C# Basics for Beginners: Learn C# Fundamentals by Coding](https://click.linksynergy.com/link?id=2mhs2G02AJA&offerid=358574.382002&type=2&murl=https%3A%2F%2Fwww.udemy.com%2Fcsharp-tutorial-for-beginners%2F) [C# Programming Crash Course](https://click.linksynergy.com/link?id=2mhs2G02AJA&offerid=358574.920296&type=2&murl=https%3A%2F%2Fwww.udemy.com%2Fc-programming-crash-course%2F)

#### **SQL – sqlzoo.net**

Az SQLZOO segítségével elsajátítható az SQL – SQL Server, Oracle, MySQL, DB2 és PostgreSQL. A tanulást tesztek is segítik.

# **A weboldal tartalma:<sup>12</sup>**

#### **Tutorials: Learn SQL in stages**

- 0. [SELECT basics](https://sqlzoo.net/wiki/SELECT_basics)
- 1. [SELECT name](https://sqlzoo.net/wiki/SELECT_names)
- 2. [SELECT from World](https://sqlzoo.net/wiki/SELECT_from_WORLD_Tutorial)
- 3. [SELECT from Nobel](https://sqlzoo.net/wiki/SELECT_from_Nobel_Tutorial)
- 4. [SELECT within SELECT](https://sqlzoo.net/wiki/SELECT_within_SELECT_Tutorial)
- 5. [SUM and COUNT](https://sqlzoo.net/wiki/SUM_and_COUNT)
- 6. [JOIN](https://sqlzoo.net/wiki/The_JOIN_operation)
- 7. [More JOIN operations](https://sqlzoo.net/wiki/More_JOIN_operations)
- 8. [Using Null](https://sqlzoo.net/wiki/Using_Null) [8+ Numeric Examples](https://sqlzoo.net/wiki/NSS_Tutorial)
- 9. [Self join](https://sqlzoo.net/wiki/Self_join)
- 10. [Tutorial Quizzes](https://sqlzoo.net/wiki/Tutorial_Quizzes)
- 11. [Tutorial Student Records](https://sqlzoo.net/wiki/DDL_Student_Records)
- 12. [Tutorial DDL](https://sqlzoo.net/wiki/DDL_General_Election)

#### **Reference: how to...**

- 1. [SELECT](https://sqlzoo.net/wiki/SELECT_Reference)
- 2. [CREATE and DROP](https://sqlzoo.net/wiki/CREATE_and_DROP_Reference)
- 3. [INSERT and DELETE](https://sqlzoo.net/wiki/INSERT_and_DELETE_Reference)
- 4. [DATE and TIME](https://sqlzoo.net/wiki/DATE_and_TIME_Reference)
- 5. [Functions](https://sqlzoo.net/wiki/Functions_Reference)
- 6. [Users](https://sqlzoo.net/wiki/Users_Reference)
- 7. [Meta Data](https://sqlzoo.net/wiki/Meta_Data_Reference)
- 8. [SQL Hacks](https://sqlzoo.net/wiki/Hacks_Reference)
- 9. [Using SQL with PHP on Amazon EC2 servers](https://sqlzoo.net/wiki/SQL_with_PHP)
- 10. [An introduction to transactions](https://sqlzoo.net/wiki/Transactions)
- 11. [Using SQL with C# in Visual Studio](https://sqlzoo.net/w/index.php?title=SQL_with_C&action=edit&redlink=1)

#### **Assessments: More involved examples for confident users**

- [Module Feedback](https://sqlzoo.net/wiki/Module_Feedback)
- [Help Desk](https://sqlzoo.net/wiki/Help_Desk)
- [Guest House](https://sqlzoo.net/wiki/Guest_House)
- [Adventure Works](https://sqlzoo.net/wiki/AdventureWorks)
- [University Timetables](https://sqlzoo.net/wiki/Neeps)
- [Musicians](https://sqlzoo.net/wiki/Musicians)
- [Dressmaker](https://sqlzoo.net/wiki/Dressmaker)
- [Congestion Charging](https://sqlzoo.net/wiki/Congestion_Charging)

#### **Challenges**

 <sup>12</sup> SQLZOO – SQL Tutorial.<https://sqlzoo.net/>

### • [White Christmas](https://sqlzoo.net/wiki/White_Christmas)

#### **SQL Resources**

- [Select Basics -](http://sqlzoo.net/wiki/SELECT_basics?answer=1) Answers
- [Select from World -](http://sqlzoo.net/wiki/SELECT_from_WORLD_Tutorial?answer=1) Answers
- See if you can spot the pattern

#### **SQL User Manuals**

[MimerMySQL](http://developer.mimer.com/documentation/html_92/Mimer_SQL_Engine_DocSet/Mimer_SQL_Engine.htm) | [Oracle](http://docs.oracle.com/cd/B28359_01/server.111/b28286/toc.htm) | [SQL Server](http://msdn.microsoft.com/en-us/library/ms189826%28v=sql.90%29.aspx) | [Access](http://office.microsoft.com/en-us/assistance/CH062526881033.aspx) | [DB2](http://pic.dhe.ibm.com/infocenter/db2luw/v9r7/index.jsp) | [Sybase](http://sybooks.sybase.com/sybooks/sybooks.xhtml) | [Postgres](http://www.postgresql.org/docs/current/static/index.html) | [SQLite](http://www.sqlite.org/lang.html)

### **Starting SQL**

[ [MySQL](https://sqlzoo.net/wiki/Starting_MySQL) | [Oracle](https://sqlzoo.net/wiki/Starting_Oracle) | [SQL Server](https://sqlzoo.net/wiki/Starting_SQL_Server) | [DB2](https://sqlzoo.net/wiki/Starting_DB2) | [Postgres](https://sqlzoo.net/wiki/Starting_Postgres) | [Ingres](https://sqlzoo.net/wiki/Starting_Ingres) ]

**Programming with SQL**

[ [SQL in perl on the Web](https://sqlzoo.net/wiki/SQL_in_perl_on_the_Web) | [SQL from Java](https://sqlzoo.net/wiki/SQL_from_Java) ]

**Error Messages**

## **Temporary Assessment section, before the main menu is finished.**

# **1.3. Programozás tanulása mobil alkalmazásokkal**

A GooglePlay Áruházban a "programozás" témát beírva számos alkalmazást találunk.<sup>13</sup> Ezek közül vannak ingyenesek (reklámokkal), ingyenes próbaverziók, valamint fizetős alkalmazások is. Gyerekeknek szóló játékos, algoritmusokat tanító alkalmazásoktól kezdve… Vannak magyar és angol (német, francia, spanyol…) nyelvű programok. Van, amelyik programozni tanít, akár gyerekeknek játékos algoritmuskészítéssel, akár nagyobb diákoknak, haladó szinten, van, amelyik futtatókörnyezetet biztosít a programkódjaink kipróbálására, vagy a programozás elméletét tanítja. Számos programozási nyelvben szerezhetünk jártasságot, mint pl. a C#, C++, Java, Python, HTML, CSS, SQL stb. Néhány alkalmazás (részben) használható offline is.

A lista néhány eleme példaként:

[SoloLearn: Learn to Code for Free](https://play.google.com/store/apps/details?id=com.sololearn) [Lightbot : Code Hour](https://play.google.com/store/apps/details?id=com.lightbot.lightbothoc) [Algorithm City : Coding Game for Kids with Animals](https://play.google.com/store/apps/details?id=air.MusterenGames.ElHarezmiCoding) [Cyber Robot](https://play.google.com/store/apps/details?id=it.clementoni.robot) [Dcoder, Compiler IDE :Code & Programming on mobile](https://play.google.com/store/apps/details?id=com.paprbit.dcoder) [ScratchJr](https://play.google.com/store/apps/details?id=org.scratchjr.android) [Tanulj C programozást](https://play.google.com/store/apps/details?id=com.newageproductions.learnc) [Learn C++](https://play.google.com/store/apps/details?id=com.sololearn.cplusplus) mBlock - [Scratch-based Programming Software](https://play.google.com/store/apps/details?id=com.makeblock.mblock) [Java Programming](https://play.google.com/store/apps/details?id=ab.java.programming) [Scratch Projects](https://play.google.com/store/apps/details?id=com.suwoncoding.scratchprojects) [Mobile C \[ C/C++ Compiler \]](https://play.google.com/store/apps/details?id=com.dztall.ccr.android.admob) [Programming Languages](https://play.google.com/store/apps/details?id=com.apps.athena.programminglanguages) [Grasshopper: Learn to Code for Free](https://play.google.com/store/apps/details?id=com.area120.grasshopper) [Notepad++ for Android](https://play.google.com/store/apps/details?id=com.woop.notepad) [Coddy: World on Algorithm Free](https://play.google.com/store/apps/details?id=com.SimplyProjects.CoddyFree) [Programozási nyelvek bemutatója](https://play.google.com/store/apps/details?id=com.andromo.dev601172.app807596) [HTML Code](https://play.google.com/store/apps/details?id=com.HTML.AngularJS.Codeplay) Play AIDE- [IDE for Android Java C++](https://play.google.com/store/apps/details?id=com.aide.ui) [Game Maker](https://play.google.com/store/apps/details?id=game.maker.pro) [App and Game Maker](https://play.google.com/store/apps/dev?id=9135587959997060352) [Basic Android Program](https://play.google.com/store/apps/details?id=com.shafay.hp.learnandroid) Code with Blocks - [Learn to code with Blocks](https://play.google.com/store/apps/details?id=uk.co.wadan.scratch) Struckd - [3D Game Creator](https://play.google.com/store/apps/details?id=com.struckd.game) [Learn Android With Source Code](https://play.google.com/store/apps/details?id=com.tutorials.learn.androidexample)

 <sup>13</sup> <https://play.google.com/store/search?q=programoz%C3%A1s&hl=hu>

[C Programming Code](https://play.google.com/store/apps/details?id=com.binarytuts.cprogrammingcode) App Builder - [Create own app \( FREE App maker \)](https://play.google.com/store/apps/details?id=com.letsappbuilder) [Game Creator](https://play.google.com/store/apps/details?id=game.creator.maker) [Evolution Robot](https://play.google.com/store/apps/details?id=it.clementoni.evolutionrobot) [Tutorials for Android:Examples](https://play.google.com/store/apps/details?id=arjuntoshniwal.androidtutorials.advanced) CppDroid - [C/C++ IDE](https://play.google.com/store/apps/details?id=name.antonsmirnov.android.cppdroid) [Ismerje meg a HTML-t](https://play.google.com/store/apps/details?id=com.back_banchers.html) CPP N-IDE - [C/C++ Compiler & Programming -](https://play.google.com/store/apps/details?id=com.duy.c.cpp.compiler) Offline Lobot - [Robot Programming](https://play.google.com/store/apps/details?id=com.gemuku.lobot.android) [Learn C , C++ ,Java,Android-Smart Programming](https://play.google.com/store/apps/details?id=ltos.learn.cand.java) [Learn & Fix C# Programs](https://play.google.com/store/apps/details?id=com.ABappsandgames.LearnandfixCsharpProgram) [Coding Planets](https://play.google.com/store/apps/details?id=com.material.design.codingplanet) [Game Maker Studio 2D](https://play.google.com/store/apps/details?id=com.u.game) [Learn C Programming](https://play.google.com/store/apps/details?id=com.apkzube.learncprogramming) [LEGO® MINDSTORMS® Programmer](https://play.google.com/store/apps/details?id=com.lego.mindstorms.ev3programmer) [C Programming \(1000+ programs with explanation\)](https://play.google.com/store/apps/details?id=itools.cprograms) [Sticky Notes + Widget](https://play.google.com/store/apps/details?id=com.symcoding.widget.stickynotes) [SYM coding](https://play.google.com/store/apps/dev?id=5989784303872601899) [CREATE YOUR OWN APPS](https://play.google.com/store/apps/details?id=com.besome.sketch) [Coding Planets 2](https://play.google.com/store/apps/details?id=com.material.design.codingplanets) [Java Programming](https://play.google.com/store/apps/details?id=inventionsbyhamid.javaprograms) [LEGO® MINDSTORMS Education EV3](https://play.google.com/store/apps/details?id=com.lego.education.ev3) [C++ Programming](https://play.google.com/store/apps/details?id=cpp.programming) [Ismerje meg a C ++-t](https://play.google.com/store/apps/details?id=com.back_banchers.cplusplus) [C Programming](https://play.google.com/store/apps/details?id=c.programming) [Programming languages](https://play.google.com/store/apps/details?id=com.soft24hours.dictionaries.dictionary22) [Tanulj meg Kotlin-t](https://play.google.com/store/apps/details?id=com.shadowcell.LearnKotlin) [LEGO® BOOST](https://play.google.com/store/apps/details?id=com.lego.boost.boost)  $C++$ [LEGO® MINDSTORMS® Fix Factory](https://play.google.com/store/apps/details?id=com.lego.mindstorms.fixthefactory) [Web Development \(HTML,CSS,JS\)](https://play.google.com/store/apps/details?id=everyneedz.com.webdevelopment) C Programming - [Learn Code, Theory & Discuss](https://play.google.com/store/apps/details?id=com.spdroid.c) C Programming - [200+ Offline Tutorial and Examples](https://play.google.com/store/apps/details?id=com.rsd.cprogramming) [CoderHub-Learn Coding Free](https://play.google.com/store/apps/details?id=com.antlem.coderhub) [C++ SuperCoder](https://play.google.com/store/apps/details?id=com.baffour.princewell.cplusplusapp) [100+ C++ Programs](https://play.google.com/store/apps/details?id=com.programming_language.cpp) [Learn Computer Programming](https://play.google.com/store/apps/details?id=com.programmingguide.pgb301) Adatszerkezetek - [algoritmusok készítése](https://play.google.com/store/apps/details?id=com.andromo.dev601172.app807594) [C Programming Basic](https://play.google.com/store/apps/details?id=com.predictapps.basicprogramming) [Learn Python](https://play.google.com/store/apps/details?id=com.mehul.hp.learnpython) [Basics of C Programming](https://play.google.com/store/apps/details?id=com.faadooengineers.free_cprogramming) [Learn Java](https://play.google.com/store/apps/details?id=khan.com.java) [C# Shell \(C# Offline Compiler\)](https://play.google.com/store/apps/details?id=com.radinc.csharpshell) [Java Programming \(offline\)](https://play.google.com/store/apps/details?id=com.programming_with_java.fullmasti) [Programming Principles](https://play.google.com/store/apps/details?id=com.faadooengineers.free_principlesofprogramming) [HTML Tutorials](https://play.google.com/store/apps/details?id=htt.htmltutorials) Pro Learner - [Learn Programming & Ethical Hacking](https://play.google.com/store/apps/details?id=com.stykon.app.prolearner) Coding Games - [Kids Learn To Code](https://play.google.com/store/apps/details?id=com.kids.coding.firefighter) [Learn PHP](https://play.google.com/store/apps/details?id=com.mindworkslimited.learnphp) Udemy - [Online Courses](https://play.google.com/store/apps/details?id=com.udemy.android)

#### **SoloLearn**

A SoloLearn a legnagyobb ingyenes gyűjtemény, amellyel kódolni tanulhatunk kezdőtől haladó (profi) szintig. Programozási témák sokasága segít felfrissíteni a programozási tudásunkat, és naprakésznek maradni a legújabb kódolási trendek szerint.

A programot használók közösséget alkotnak, egymástól is tanulhatnak, saját tartalmakat tölthetnek fel. Milliók használják ezt az alkalmazást. Futtatható programkódokat írhatunk a mobil eszközeinken külön telepítés nélkül, a megadott kódolási példákat is kipróbálhatjuk. Referenciák:

- Facebook FbStart's App of the Year 2017
- TechCrunch, Forbes, ProductHunt, Lifehacker stb.

Naprakész tartalmak a következő témákban:

- Webfejlesztés, benne HTML5, CSS3, JavaScript, JQuery
- Python
- Java
- Kotlin
- $C_{++}$
- $C$
- $-C#$
- $-$  PHP
- SOL
- Algoritmusok és adatszerkezetek
- Ruby
- Gépi tanulás
- Tervezési minták
- Swift
- $-$  Git
- és még sok más téma, ami csak itt található.

A tartalom személyre szabott az eddigi preferenciák alapján, közösségi segítség és valós idejű figyelmeztetések könnyítik a tanulást.

Visszajelzési lehetőség: info@sololearn.com

Facebook:<https://www.facebook.com/sololearn>

Twitter:<https://twitter.com/sololearn>

Google+:<https://plus.google.com/+sololearn>

A SoloLearn a weben is elérhető: [https://www.sololearn.com](https://www.sololearn.com/)

A felhasználók értékelése az alkalmazásról: 4,8 (291 515 vélemény alapján)<sup>14</sup>

További információ:

Méret: 8,4M

Telepítések: 1 000 000+

Aktuális verzió: 2.4.6

Követelmény: Android 4.0.3 és újabb

Interaktív elemek: Interakció a felhasználók között

Forrás: Google Commerce Ltd

Fejlesztő:<http://www.sololearn.com/>

#### **A SoloLearn moduljainak használati statisztikái:**

| Programozási nyelv |               | Tanulók száma | Leckék száma | Tesztek száma |
|--------------------|---------------|---------------|--------------|---------------|
| $C++$              | $C++Tutorial$ | 4,774,275     | 80           | 324           |

 <sup>14</sup> <https://play.google.com/store/apps/details?id=com.sololearn>

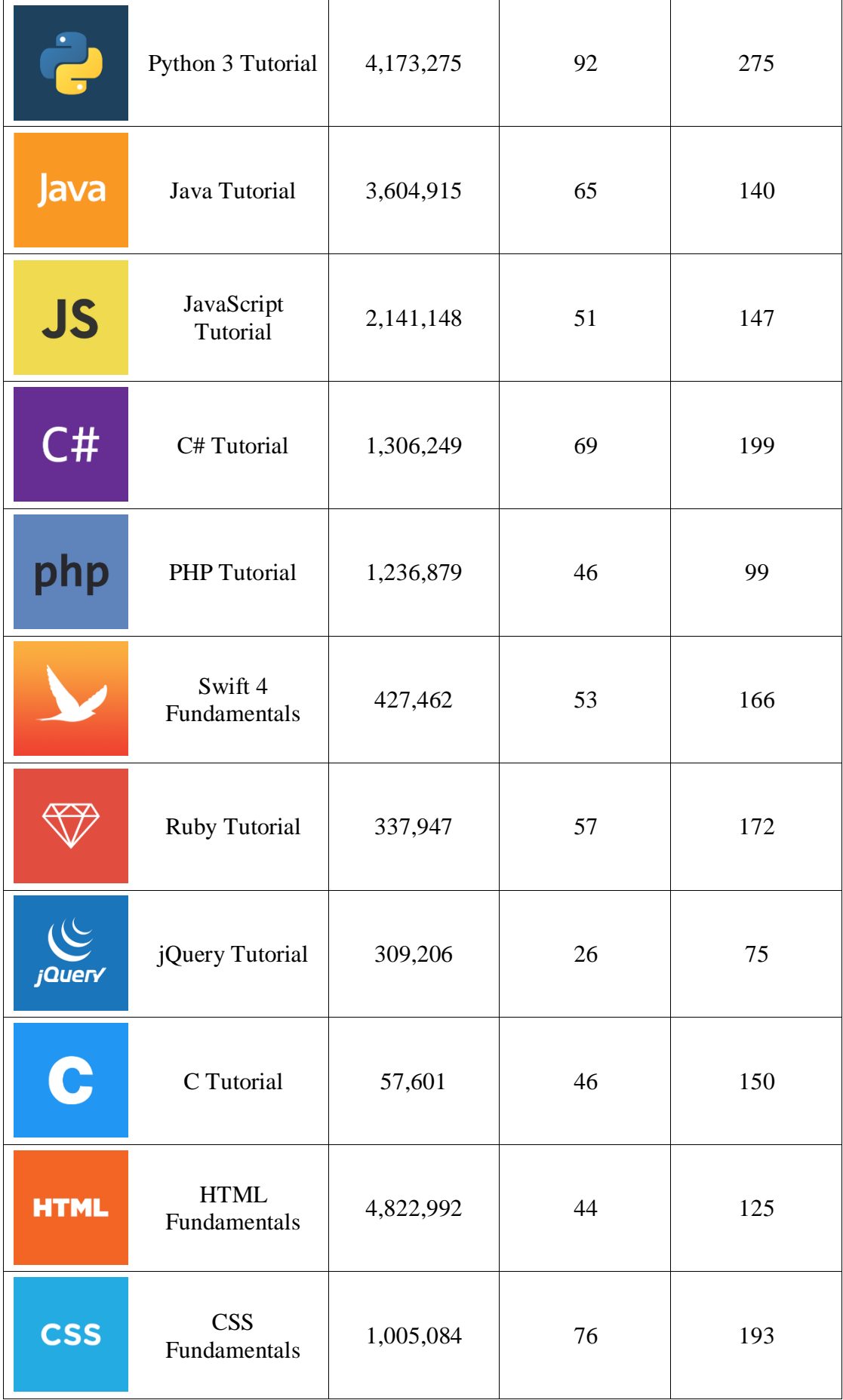

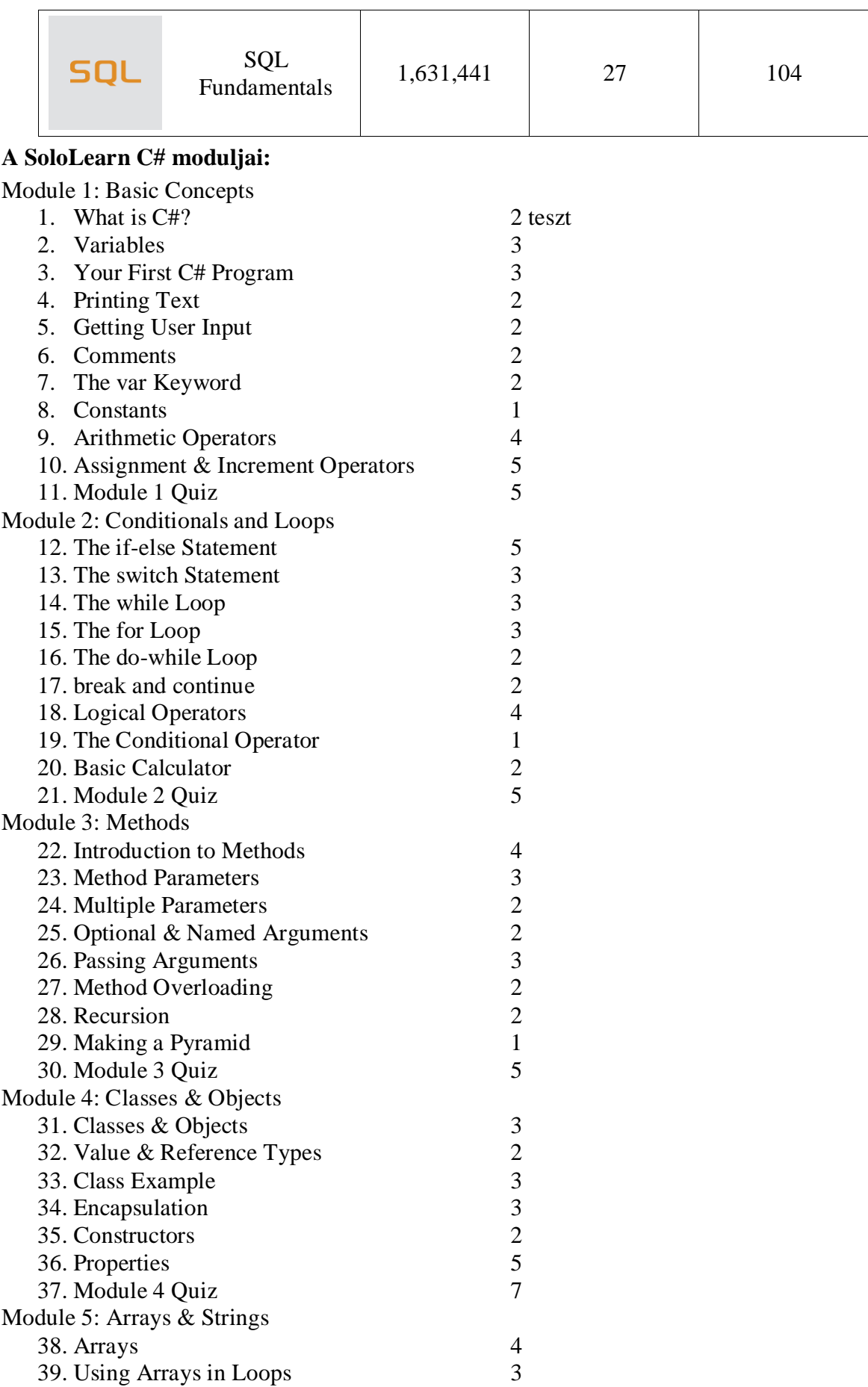

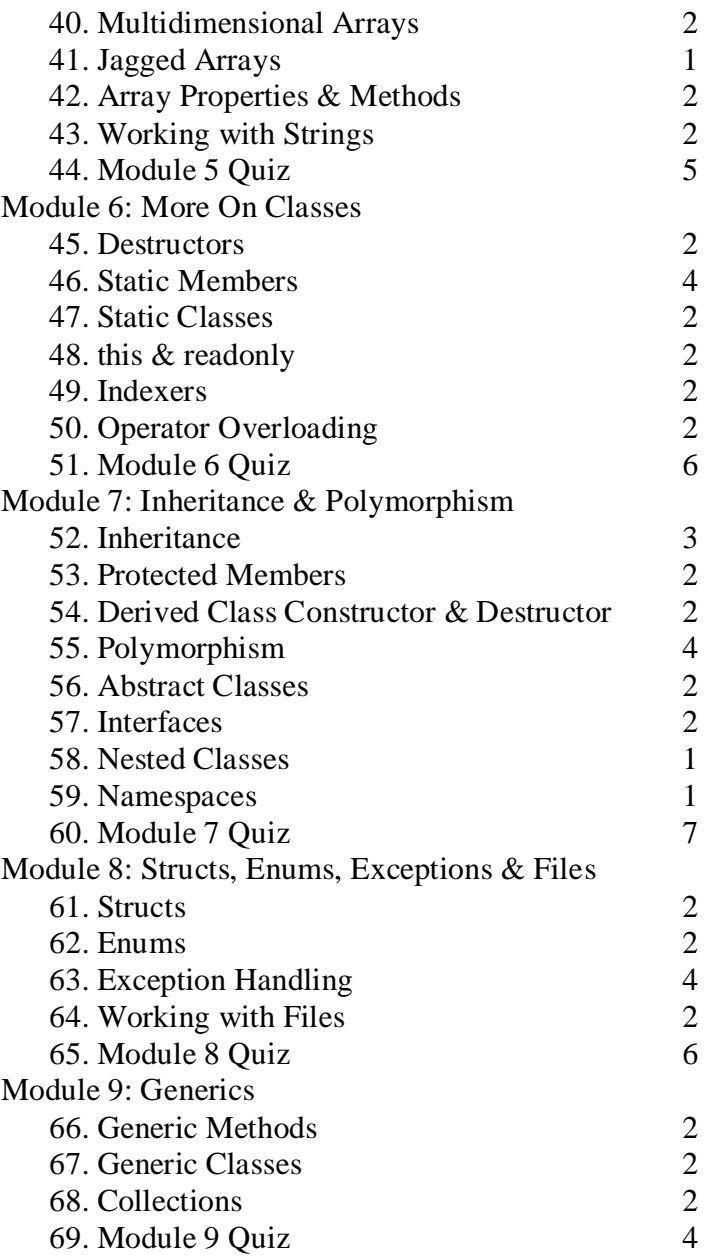

# **2. Mobil programozás**

A mobileszközök elterjedése miatt nagyon sok alkalmazásfejlesztés folyik. A fejlesztő eszközök közük vannak speciálisan a mobiltelefonokra készített fejlesztő eszközök, valamint olyan eszközök is, amelyek a fejlesztést valamilyen webes platformon, vagy számítógépre telepített programozási nyelven teszik lehetővé. Ez utóbbi esetekben a programok tesztelésére mobil emulátorok segítségével is lehetőségünk van. (Ezen mobil emulátorok elég hardverigényesek, az iskolai számítógépparkok jelenlegi helyzetében korlátozottan alkalmazhatók.) A másik lehetőség a mobileszközökre a megfelelő alkalmazás telepítése, és a számítógépen kifejlesztett programok átvitele (pl. adatkábelen, QR-kód olvasó programmal).

## **2.1. Android Studio**

Sok leírás van az Android Studioval kapcsolatban, video tananyagok és bevezető leckék is elérhetők. A programozás tanítására alkalmas, tanórákra bontott, feladatokat is tartalmazó

tananyagot találunk a Dunakeszi Radnóti Miklós Gimnázium tanulói számára tartott szakkör honlapján<sup>15</sup>, amelyet a szerzők mindenki számára elérhetővé tettek.

# **Android Szakkör Leckék**

- [L01:](http://dkrmg-android.github.io/lessons/l01.html) Mielőtt látványos és hasznos Android programokat írhatnánk, első lépésként fel kell telepítenünk az Android programozáshoz szükséges programokat a számítógépre.
- [L02:](http://dkrmg-android.github.io/lessons/l02.html) A környezet telepítése után ellenőrizzük le, hogy mindent sikerült-e helyesen beállítani: készítsünk egy nagyon egyszerű androidos alkalmazást, és próbáljuk meg futtatni.
- [L03:](http://dkrmg-android.github.io/lessons/l03.html) Megírjuk az első androidos játékunkat! Nem, repkedő mérges madarakat ma még nem fogtok látni a képernyőn. Ehhez képest kihívhatjuk a telefonunkat egy olyan küzdelemre, ami próbára teszi az agyunkat és a kitartásunkat: következzen a számkitalálós játék.
- [L04:](http://dkrmg-android.github.io/lessons/l04.html) Ebben a leckében használni fogjuk a telefon rezgő motorját, illetve egy kicsit mélyebben megismerkedünk az androidos alkalmazások működésével.
- [L05:](http://dkrmg-android.github.io/lessons/l05.html) Az okostelefonok már a kezdetek óta tele vannak mindenféle érzékelővel (szenzorral). Ebben a leckében bevezetésként a közelségérzékelőt használjuk.
- [L06:](http://dkrmg-android.github.io/lessons/l06.html) Megismerkedünk egy újabb szenzorral, az iránytűvel, és írunk egy túrázáshoz nélkülözhetetlen alkalmazást.
- [L07:](http://dkrmg-android.github.io/lessons/l07.html) Megint játékot fejlesztünk, és szenzort is használunk, de már kétdimenziósat! A szorgalmiban pedig egy kis fizika is előkerül.
- [L08:](http://dkrmg-android.github.io/lessons/l08.html) Most kicsit komolyabb alkalmazás elkészítésébe fogunk, ami három leckén keresztül fog fejlődni. egy szótárfüzet- és kikérdezőprogramot írunk.
- [L09:](http://dkrmg-android.github.io/lessons/l09.html) A szótár második része, ahol végre tudunk hozzáadni és törölni szavakat.
- [L10:](http://dkrmg-android.github.io/lessons/l10.html) A szótár harmadik része. Itt megtanuljuk, hogy miként menthetjük ki a szavainkat egy külső fájlba, illetve olvashatjuk vissza őket.
- [L11:](http://dkrmg-android.github.io/lessons/l11.html) A szótár negyedik, egyben utolsó része. Továbbfejlesztjük a szótárfüzetünket, most már ki is tudja kérdezni a szavakat. A lecke végén összeszedtünk sok szorgalmit illetve továbbgondolható ötletet, érdemes szemezgetni közülük.
- [L12:](http://dkrmg-android.github.io/lessons/l12.html) Ebben a leckében végre ismét egy olyan programot készítünk, ami kevés kóddal is látványos eredményt ér el! A célunk egy térkép megjelenítése az androidos okostelefonunk kijelzőjén, ami gombnyomásra tetszőleges helyre ugrik.
- [L13:](http://dkrmg-android.github.io/lessons/l13.html) Elérkeztünk az idei utolsó alkalmazáshoz, amit két lecke alatt fogunk elkészíteni. Az alkalmazással egy közös, a weben található üzenőfalra lehet üzeneteket küldeni, és olvasni a tartalmát. Ebben a leckében lerakjuk az alkalmazás alapjait, és már üzenetet is tudunk küldeni.
- [L14:](http://dkrmg-android.github.io/lessons/l14.html) A leírás végéig befejezzük az előző alkalommal megkezdett üzenőfal alkalmazásunkat: végre kilistázzuk a telefon kijelzőjén a közös üzeneteket, illetve kicsit kitupírozzuk a korábbi kódunkat, hogy jobban kezelje a hibákat. Az elkészült programmal már tényleg könnyen lehet használni a webes felület nélkül is a közös üzenőfalat.

# **2.2. App Inventor**

Az [App Inventor 2](http://appinventor.mit.edu/explore/) egy angol nyelvű grafikus fejlesztő környezet, amely a [Scratch](http://scratch.mit.edu/) magyar nyelven is elérhető, letölthető környezethez nagyon hasonlít. A programhoz több magyar nyelvű leírást is találunk, amelyek a kezdő lépésektől az egyszerű alkalmazások írásáig mutatják meg a szükséges lépéseket, ismertetik a fejlesztő környezet lehetőségeit, és összehasonlítják az App Inventor 2-t a Scratch programmal.<sup>16</sup>

 $\overline{a}$ <sup>15</sup> Dénes György, Pap Ákos: DKMRG Android szakkör.<http://dkrmg-android.github.io/index.html#page-top>

<sup>&</sup>lt;sup>16</sup> László Niklolett Viktória: Android programozás tanítása diákoknak, Appinventor programmal

Sok App Inventor bevezetésben szerepel a labdajáték program, amelynek a megvalósítása a következő eredményt adja:

Designer (tervező) nézet:

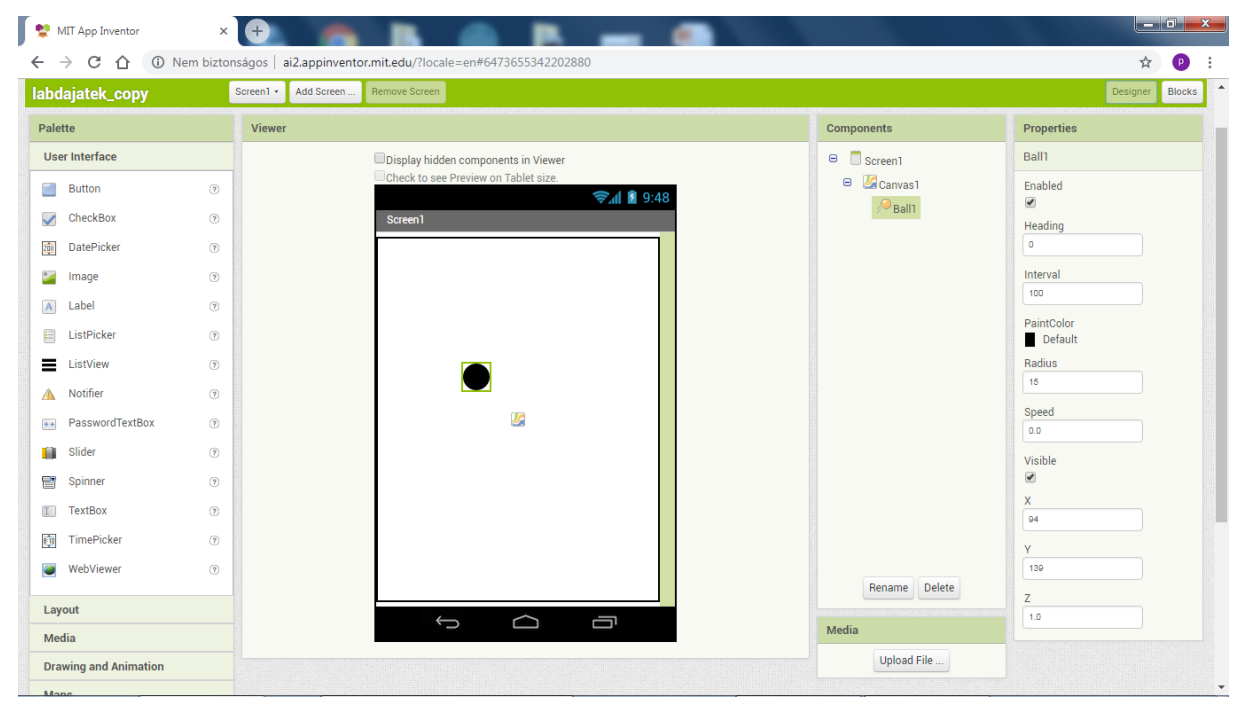

#### A labda utasításai – Blocks nézet:

 $\overline{a}$ 

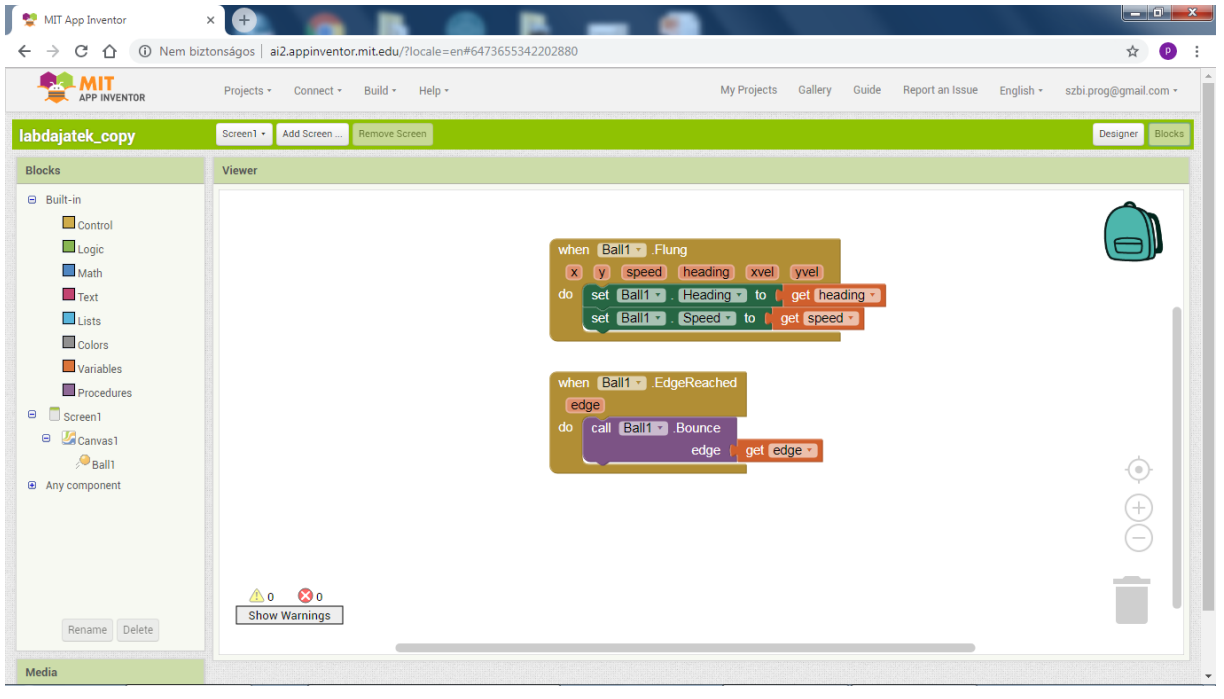

[http://informatika.fazekas.hu/wp-content/uploads/2017/09/Android-programoz%C3%A1s\\_Appinventor](http://informatika.fazekas.hu/wp-content/uploads/2017/09/Android-programoz%C3%A1s_Appinventor-programmal.pdf)[programmal.pdf](http://informatika.fazekas.hu/wp-content/uploads/2017/09/Android-programoz%C3%A1s_Appinventor-programmal.pdf) Virga Kriszta: MIT App Inventor 2 [https://files.meetup.com/20431671/app\\_inventor2\\_meetupra\\_v2.pptx](https://files.meetup.com/20431671/app_inventor2_meetupra_v2.pptx) Virga Kriszta: MIT APP INVENTOR 2 - Kezdő lépések [https://onedrive.live.com/?authkey=%21AL%5FY3szDpl9y%2Dv4&cid=E170E2DCA617A53D&id=E170E2D](https://onedrive.live.com/?authkey=%21AL%5FY3szDpl9y%2Dv4&cid=E170E2DCA617A53D&id=E170E2DCA617A53D%21124&parId=E170E2DCA617A53D%21114&o=OneUp) [CA617A53D%21124&parId=E170E2DCA617A53D%21114&o=OneUp](https://onedrive.live.com/?authkey=%21AL%5FY3szDpl9y%2Dv4&cid=E170E2DCA617A53D&id=E170E2DCA617A53D%21124&parId=E170E2DCA617A53D%21114&o=OneUp)

# A program futtatása emulátorral:

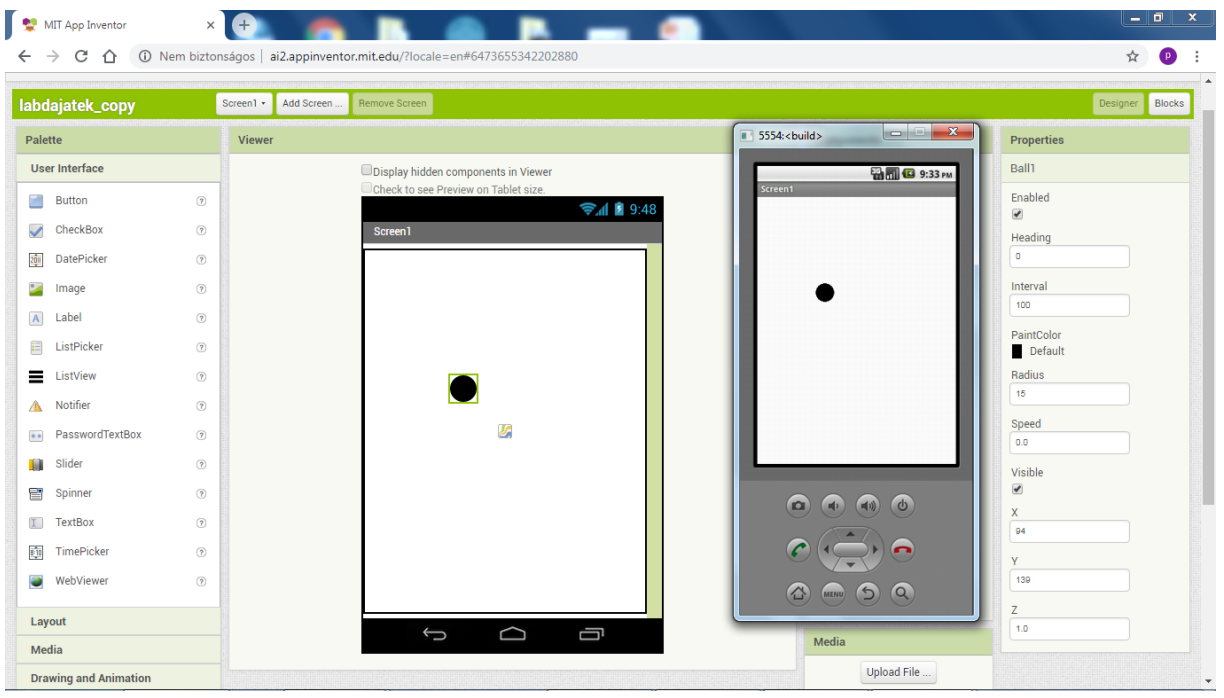

A CoderDojo Szentendre<sup>17</sup> oldalán tananyagok találhatók, amelyek 10–14 éves gyerekeknek tartott programozás szakköri foglalkozások bemutatóit és mintaprogramjait teszik elérhetővé. Az App Inventor 2 grafikus fejlesztő környezetben készítenek egyszerű alkalmazásokat Android okostelefonra vagy tabletre.

A foglalkozások anyagát közreadják kedvcsinálás és gyakorlás céljából. Minden csatolt ZIP fájlban megtalálható az anyagot összefoglaló PPT diasor, valamint a projektek forrásfájljai (.aia fájlok és csatolt képek, hangok). A forrásfájlok kicsomagolás után, az AppInventor2 fejlesztő környezetbe importálhatók.

#### **1. foglalkozás**

Az első foglalkozáson áttekintettük az AppInventor2 fejlesztő környezetét, és elkészítettük az első Hello Word! programot.

[Foglalkozás teljes anyaga ZIP fájlban](http://szentendre.coderdojo.hu/wp-content/uploads/Class1.zip)

## **2. foglalkozás**

A második foglalkozáson egy egyszerű fordító (angolról magyarra) alkalmazást készítettünk, és elkezdtünk egy labdás játékot fejleszteni.

[Foglalkozás teljes anyaga ZIP fájlban](http://szentendre.coderdojo.hu/wp-content/uploads/Class2.zip)

## **3. foglalkozás**

A harmadik foglalkozáson továbbfejlesztettük a labdás játékot, és áttekintettünk néhány fontosabb, a labdás játékban felhasznált AppInventor2 programozási elemet. [Foglalkozás teljes anyaga ZIP](http://szentendre.coderdojo.hu/wp-content/uploads/Class3.zip) fájlban

#### **4. foglalkozás**

Még mindig labdás játék, a program lépésenkénti felépítésével.

## [Foglalkozás teljes anyaga ZIP fájlban](http://szentendre.coderdojo.hu/wp-content/uploads/Class4.zip)

#### **5. foglalkozás**

Az ötödik foglalkozáson egy egyszerű ping-pong játékot fejlesztettünk. [Foglalkozás teljes anyaga ZIP fájlban](http://szentendre.coderdojo.hu/wp-content/uploads/Class5.zip)

#### **6. foglalkozás**

Egy klasszikus űrhajós, lövöldözős játék szép grafikával.

 <sup>17</sup> CoderDojo - App Inventor.<http://szentendre.coderdojo.hu/app-inventor/>

[Foglalkozás teljes anyaga ZIP fájlban,](http://szentendre.coderdojo.hu/wp-content/uploads/Class6.zip) [Shooter minta alkalmazás](http://szentendre.coderdojo.hu/wp-content/uploads/Shooter.zip)

### **7. foglalkozás**

A hetedik foglalkozásra egy rajzoló programot terveztünk készíteni, de nem maradt rá idő, mert mindenki az űrhajós játékot fejlesztette tovább. Később ezt bepótoltuk, és itt van a foglalkozás anyaga:

[Foglalkozás teljes anyaga ZIP fájlban](http://szentendre.coderdojo.hu/wp-content/uploads/Class7.zip)

### **8. foglalkozás**

A nyolcadik foglalkozáson elkezdtünk a programozás módszereivel szisztematikusabban foglalkozni. Egyszerű feladatokon keresztül vezettük be a globális és a lokális változók fogalmát, a feltételes elágazást (if-then-else), valamint a for ciklust. Megismerkedtünk a folyamatábra fogalmával is, és a feladatokat folyamatábra készítésével oldottuk meg. A csatolt anyagban található ppt előadás tartalmazza ezeket a fontos alapfogalmakat és programozási elemeket. A feladatok egyszerű, számokkal foglalkozó (pl. oszthatóság, összeadás) feladatok.

[Foglalkozás teljes anyaga ZIP fájlban](http://szentendre.coderdojo.hu/wp-content/uploads/Class8.zip)

## **9. foglalkozás**

Ezen a foglalkozáson egy egyszerű Game Of Life alkalmazást készítettünk. Az alább letölthető mintából indultunk ki, és csak a sejtek új állapotának számítását kellett megtervezni és leprogramozni.

[Foglalkozás teljes anyaga ZIP fájlban,](http://szentendre.coderdojo.hu/wp-content/uploads/Class9.zip) [Game Of Life minta alkalmazás](http://szentendre.coderdojo.hu/wp-content/uploads/GameOfLife_template.zip)

## **10. foglalkozás**

Ezen a foglalkozáson egy két játékos által játszható Amőba játékot készítettünk. Az alább letölthető mintából indultunk ki, és csak a játékosok lépéseinek kezelését, illetve az új játék kezdését (Clear gomb) kellett leprogramozni.

[Foglalkozás teljes anyaga ZIP fájlban,](http://szentendre.coderdojo.hu/wp-content/uploads/Class10.zip) [Amőba minta alkalmazás](http://szentendre.coderdojo.hu/wp-content/uploads/Amoeba_template.zip)

## **11. foglalkozás**

Saját Flappy Bird… [Flappy Bird minta alkalmazás](http://szentendre.coderdojo.hu/wp-content/uploads/FlappyBird.zip)

#### **12. foglalkozás**

Saját AngryBird… [AngryBird minta alkalmazás](http://szentendre.coderdojo.hu/wp-content/uploads/MyAngryBird_template.zip)

## **Egy szám osztói alkalmazás**

Mobiltelefonos alkalmazásként megírhatunk sok olyan hasznos alkalmazást, amelyek a tanulásban segítenek. Például írjuk meg azt a programot, amely egy beolvasott pozitív egész szám osztóit írja ki.

Először össze kell állítanunk a Designer nézetben a képernyőképet:

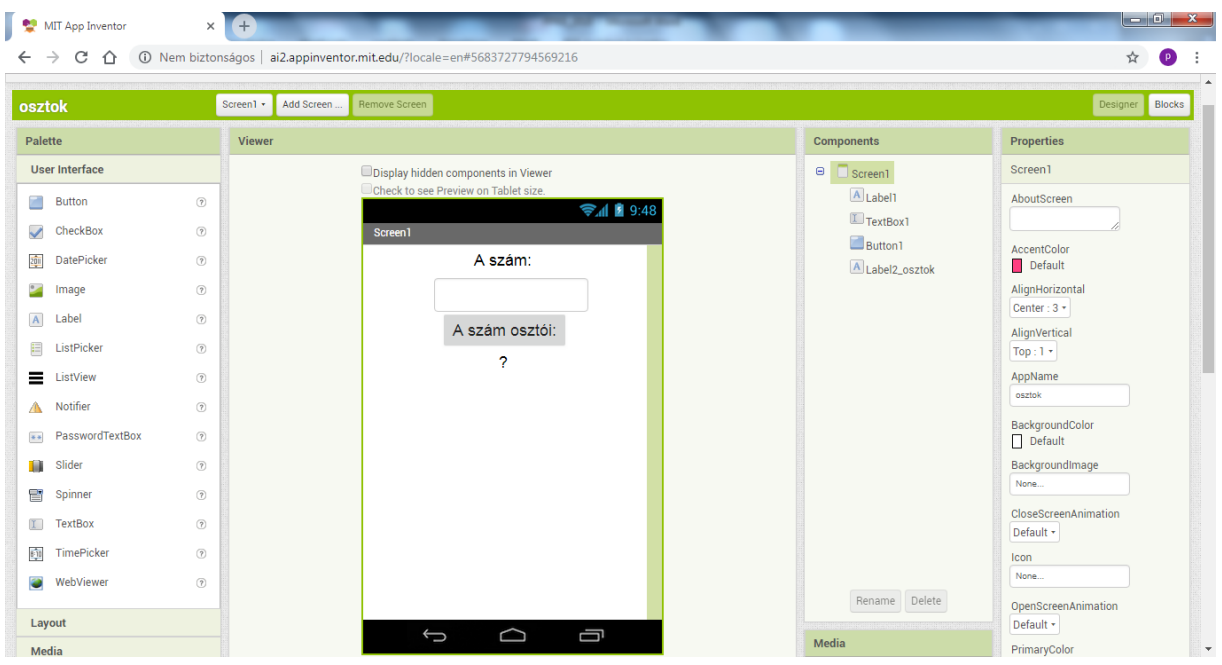

Ezután a változókat definiáljuk, és a programutasításokat állítjuk össze a Blocks nézetben:

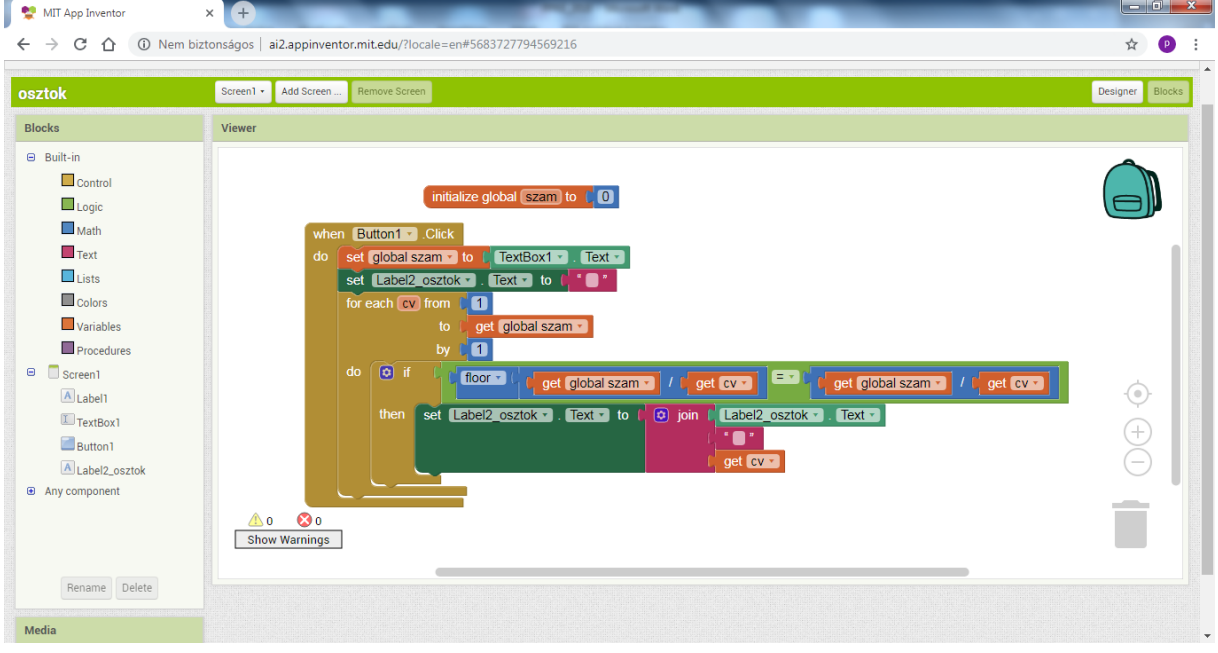

A program futtatását emulátor segítségével mutatjuk be.

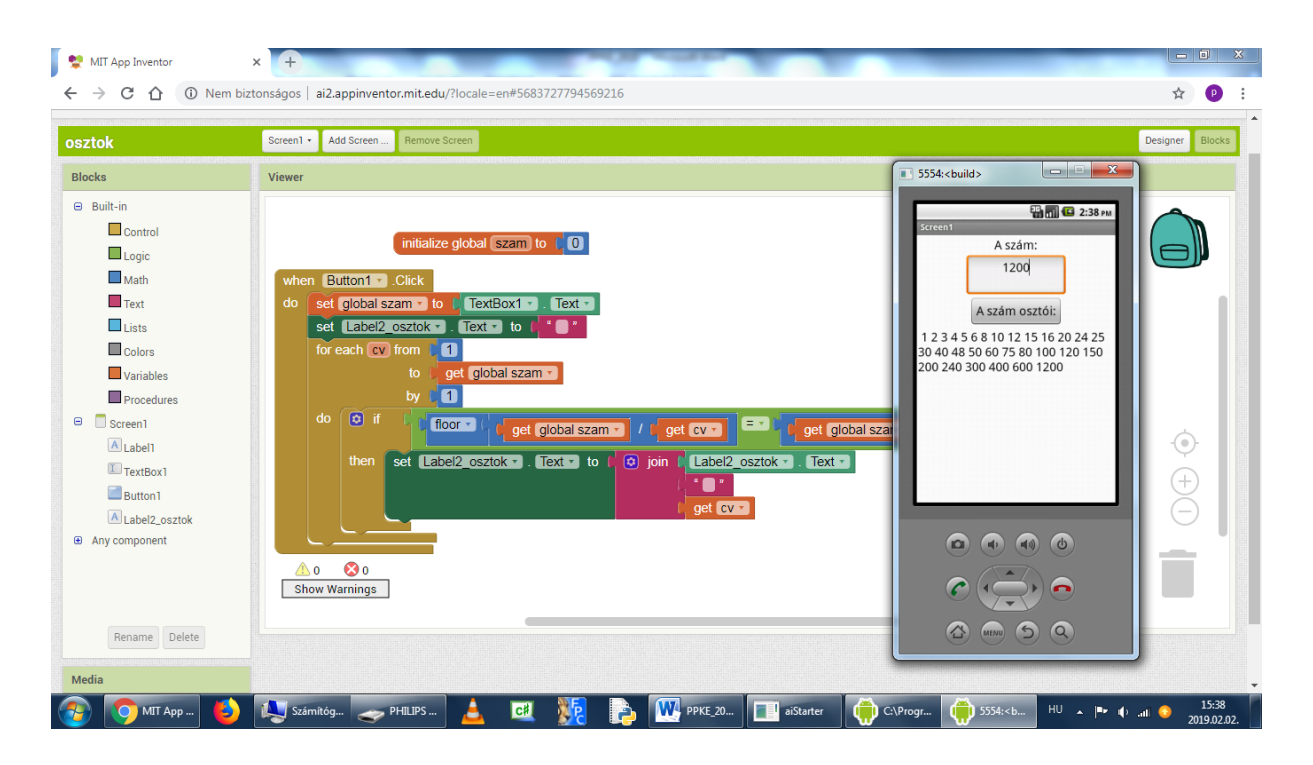

# **3. Többplatformos programozás lehetőségei**

# **3.1. C# és Xamarin**

A Visual Studio 2017 telepítésekor meg kell adnunk, hogy mobil alkalmazásokat is akarunk fejleszteni, hogy a Visual Studio Tools for Xamarint is letölthessük.<sup>18</sup> Ezután az Android SDK Managert kell beállítanunk.<sup>19</sup> Az Android Emulator beállításáról és használatáról<sup>20</sup>, valamint az androidos eszköz beállításáról és számítógéphez csatlakoztatásáról<sup>21</sup> olvashatunk. A Xamarin alkalmazásokról a Xamarin.Essentials dokumentumban olvashatunk.<sup>22</sup> Az első Xamarin Form alkalmazás elkészítéséhez a Xamarin.Forms Quickstart dokumentum ad segítséget.  $^{23}$ 

Az első igazi alkalmazás leírása a Hello, Android: Quickstart dokumentumban található PhoneWord alkalmazás).<sup>24</sup> Ha ezt elkészítettük, ennek alapján könnyen írhatunk más saját Xamarin.Form alkalmazást is.

l <sup>18</sup> Installing Xamarin in Visual Studio 2017

<https://docs.microsoft.com/hu-hu/xamarin/cross-platform/get-started/installation/windows>

<https://docs.microsoft.com/hu-hu/xamarin/android/get-started/installation/windows> Setting up the Android SDK for Xamarin.Android

<https://docs.microsoft.com/hu-hu/xamarin/android/get-started/installation/android-sdk?tabs=windows> Android Emulator Setup

<https://docs.microsoft.com/hu-hu/xamarin/android/get-started/installation/android-emulator/>  $21$  Set Up Device for Development

<https://docs.microsoft.com/hu-hu/xamarin/android/get-started/installation/set-up-device-for-development> Xamarin.Essentials

<https://docs.microsoft.com/hu-hu/xamarin/essentials/?context=xamarin/android> <sup>23</sup> Xamarin.Forms Quickstart

[https://docs.microsoft.com/hu-hu/xamarin/xamarin-forms/get-started/hello-xamarin](https://docs.microsoft.com/hu-hu/xamarin/xamarin-forms/get-started/hello-xamarin-forms/quickstart?pivots=windows%20)[forms/quickstart?pivots=windows](https://docs.microsoft.com/hu-hu/xamarin/xamarin-forms/get-started/hello-xamarin-forms/quickstart?pivots=windows%20)

Magyarul: Füredi Gábor: Bevezetés a többplatformos alkalmazásfejlesztésbe Xamarinnal <https://prog.hu/hirek/4311/bevezetes-a-tobbplatformos-alkalmazasfejlesztesbe-xamarinnal> Hello, Android: Quickstart

[https://docs.microsoft.com/hu-hu/xamarin/android/get-started/hello-android/hello-android](https://docs.microsoft.com/hu-hu/xamarin/android/get-started/hello-android/hello-android-quickstart?pivots=windows)[quickstart?pivots=windows](https://docs.microsoft.com/hu-hu/xamarin/android/get-started/hello-android/hello-android-quickstart?pivots=windows)

#### **Kettes számrendszer alkalmazás**

Mobiltelefonos alkalmazásként írjuk meg azt a programot, amely egy beolvasott 10-es számrendszerbeli természetes számot átszámol kettes számrendszerbe.

Először egy Android App (Xamarin) projektet hozunk létre "kettes" néven.

A Solution Explorerben megnyitjuk a Resources mappában a layout mappát. Az activity\_main.axml fájl írja le az alkalmazás képernyőképét. A Toolboxból kiválasztva a megszokott módon helyezzük el a képernyőn a szükséges vezérlőket, és beállítjuk a tulajdonságaikat a Properties ablakban.

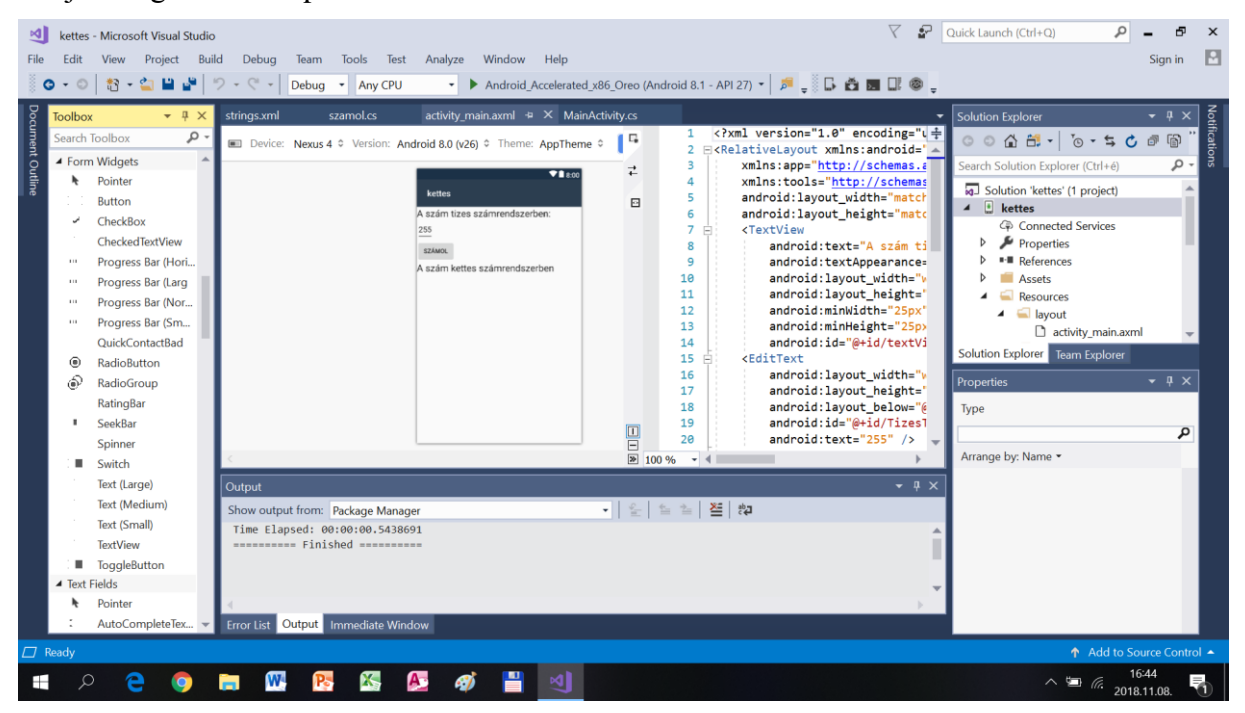

Az activity main.axml fájl tartalma:

```
<?xml version="1.0" encoding="utf-8"?>
<RelativeLayout xmlns:android="http://schemas.android.com/apk/res/android"
     xmlns:app="http://schemas.android.com/apk/res-auto"
     xmlns:tools="http://schemas.android.com/tools"
    android: layout width="match parent"
     android:layout_height="match_parent">
      <TextView
           android:text="A szám tizes számrendszerben:"
            android:textAppearance="?android:attr/textAppearanceLarge"
            android: layout width="wrap_content"
           android: layout height="wrap content"
            android:minWidth="25px"
            android:minHeight="25px"
           android:id="@+id/textView1" />
      <EditText
           android: layout width="wrap_content"
            android: layout height="wrap content"
           android:layout_below="@id/textView1"
           android:id="@+id/TizesText"
            android:text="255" />
      <Button
           android:text="számol"
```

```
android:layout_width="wrap_content"
           android:layout_height="wrap_content"
           android: layout below="@id/TizesText"
           android:id="@+id/SzamolButton" />
      <TextView
           android:text="A szám kettes számrendszerben"
           android:textAppearance="?android:attr/textAppearanceLarge"
           android:layout_width="wrap_content"
           android: layout height="wrap content"
           android: layout below="@id/SzamolButton"
           android:id="@+id/textView2" />
      <TextView
           android:text=" "
           android:layout_width="wrap_content"
           android:layout_height="wrap_content"
           android:layout_below="@id/textView2"
           android:id="@+id/KettesLabel" />
</RelativeLayout>
```

```
A programkód megírása:
```
A Solution Exporerben jobb gombbal kattintva a kettes projekten, Add > New Item > Visual C# > Code > Code File, és a fájlnév kettes.cs.

```
using System.Text;
using System;
namespace Core
{
    public static class TizesbolKettesbe
     {
        public static string Kettes (string tizes)
        {
            int t;
           int[] b = new int[33];string k = ""; if (string.IsNullOrWhiteSpace(tizes))
                return "";
            else
\{ t = int.Parse(tizes);
               int i = 0;
               while (t > 0)\{ i++;
                   b[i] = t % 2;t = t / 2; }
               for (int j = 1; j \le i; j++)k = k + b[i-i+1]. ToString();
 }
            return k;
        }
    }
}
```
A User Interface kialakítása a Translate button kiválasztásával kezdődik A MainActivity.cs osztályban megkeressük a OnCreate eljárást. Az eljárásba beírjuk a User Interface vezérlőket, a nyomógomb kódját.

```
using Android.App;
using Android.OS;
using Android.Support.V7.App;
using Android.Runtime;
using Android.Widget;
namespace kettes
{
     [Activity(Label = "@string/app_name", Theme = "@style/AppTheme", MainLauncher = true)]
     public class MainActivity : AppCompatActivity
     {
         protected override void OnCreate(Bundle savedInstanceState)
         {
             base.OnCreate(savedInstanceState);
             // Set our view from the "main" layout resource
             SetContentView(Resource.Layout.activity_main);
             // Get our UI controls from the loaded layout
             EditText tizesText = FindViewById<EditText>(Resource.Id.TizesText);
             TextView kettesLabel = FindViewById<TextView>(Resource.Id.KettesLabel);
            Button szamolButton = FindViewById<Button>(Resource.Id.SzamolButton);
             // Add code to convert number
             szamolButton.Click += (sender, e) =>
\overline{\mathcal{L}} // Translate user's decimal number to binary digits
                 string kettes = Core.TizesbolKettesbe.Kettes(tizesText.Text);
                 if (string.IsNullOrWhiteSpace(kettes))
 {
                     kettesLabel.Text = string.Empty;
 }
                 else
\{ kettesLabel.Text = kettes;
 }
             };
         }
     }
}
```
Ezután már csak a fordítás-szerkesztés (Build) és a futtatás van hátra. A Visual Studio 2017 képernyőképe az Android emulátorral:

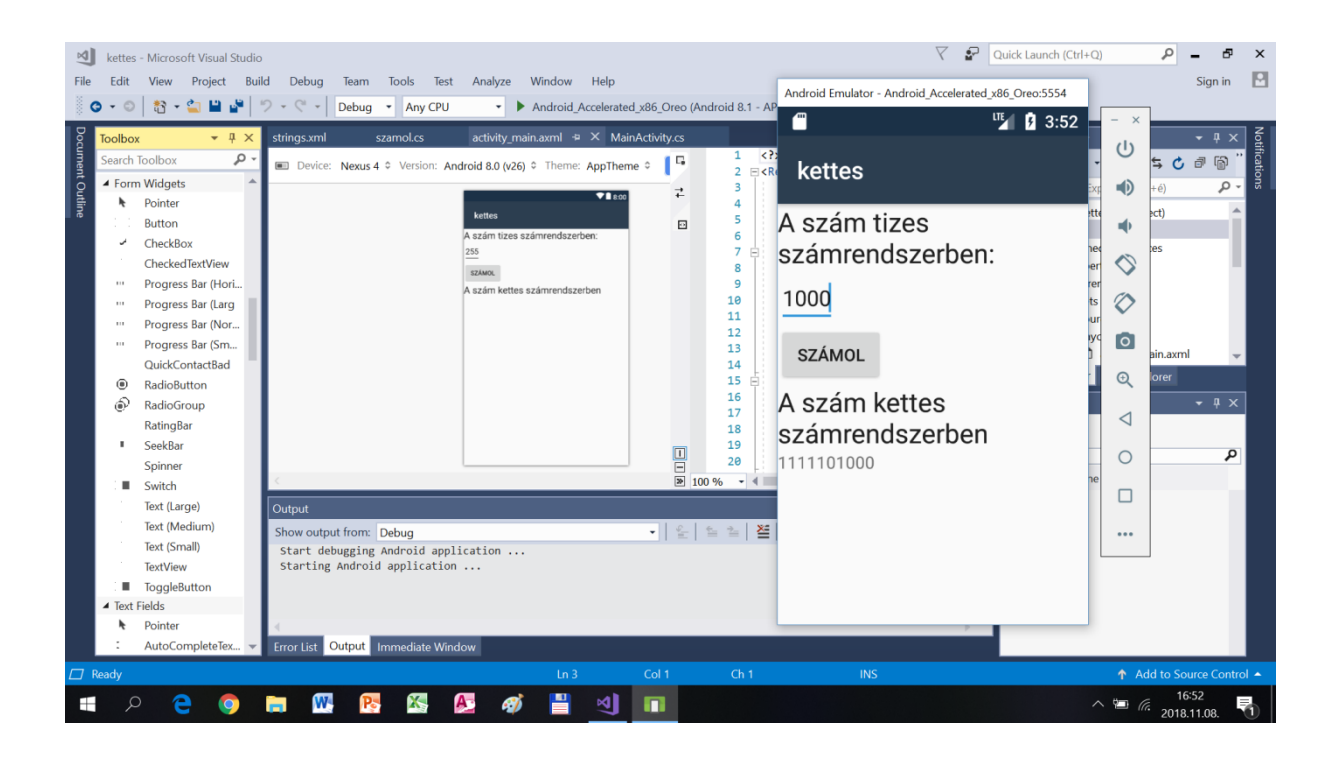

# **Hivatkozások:**

# **Xamarin**

Installing Xamarin in Visual Studio 2017 <https://docs.microsoft.com/hu-hu/xamarin/cross-platform/get-started/installation/windows> <https://docs.microsoft.com/hu-hu/xamarin/android/get-started/installation/windows>

Setting up the Android SDK for Xamarin.Android [https://docs.microsoft.com/hu-hu/xamarin/android/get-started/installation/android](https://docs.microsoft.com/hu-hu/xamarin/android/get-started/installation/android-sdk?tabs=windows)[sdk?tabs=windows](https://docs.microsoft.com/hu-hu/xamarin/android/get-started/installation/android-sdk?tabs=windows)

Android Emulator Setup <https://docs.microsoft.com/hu-hu/xamarin/android/get-started/installation/android-emulator/>

Set Up Device for Development [https://docs.microsoft.com/hu-hu/xamarin/android/get-started/installation/set-up-device-for](https://docs.microsoft.com/hu-hu/xamarin/android/get-started/installation/set-up-device-for-development)[development](https://docs.microsoft.com/hu-hu/xamarin/android/get-started/installation/set-up-device-for-development)

Microsoft's Mobile OpenJDK Distribution Preview <https://docs.microsoft.com/hu-hu/xamarin/android/get-started/installation/openjdk>

Xamarin.Forms Requirements [https://docs.microsoft.com/hu-hu/xamarin/xamarin-forms/get](https://docs.microsoft.com/hu-hu/xamarin/xamarin-forms/get-started/installation?tabs=windows)[started/installation?tabs=windows](https://docs.microsoft.com/hu-hu/xamarin/xamarin-forms/get-started/installation?tabs=windows)

Füredi Gábor: Bevezetés a többplatformos alkalmazásfejlesztésbe Xamarinnal <https://prog.hu/hirek/4311/bevezetes-a-tobbplatformos-alkalmazasfejlesztesbe-xamarinnal>

Hello, Android: Quickstart [https://docs.microsoft.com/hu-hu/xamarin/android/get-started/hello-android/hello-android](https://docs.microsoft.com/hu-hu/xamarin/android/get-started/hello-android/hello-android-quickstart?pivots=windows)[quickstart?pivots=windows](https://docs.microsoft.com/hu-hu/xamarin/android/get-started/hello-android/hello-android-quickstart?pivots=windows)

Xamarin documentation <https://docs.microsoft.com/hu-hu/xamarin/>

Xamarin.Forms Samples <https://developer.xamarin.com/samples-all>

Giachetta Roberto: Eseményvezérelt alkalmazások fejlesztése II 10. előadás. Xamarin alapismeretek. ELTE IK [https://people.inf.elte.hu/groberto/elte\\_eva2/eloadas\\_anyagok/elte\\_eva2\\_ea10\\_dia.pdf](https://people.inf.elte.hu/groberto/elte_eva2/eloadas_anyagok/elte_eva2_ea10_dia.pdf)

Giachetta Roberto: Eseményvezérelt alkalmazások fejlesztése II 11. előadás. Platformspecifikus Xamarin alkalmazások [https://people.inf.elte.hu/groberto/elte\\_eva2/eloadas\\_anyagok/elte\\_eva2\\_ea11\\_dia.pdf](https://people.inf.elte.hu/groberto/elte_eva2/eloadas_anyagok/elte_eva2_ea11_dia.pdf)

5 érv a Xamarin kipróbálása mellett <https://schonherzbazis.hu/hirek/reszletek/5-rv-a-xamarin-kiprblsa-mellett>

Android-alkalmazás létrehozása (Xamarin, Azure) [https://docs.microsoft.com/hu-hu/azure/app-service-mobile/app-service-mobile-android-get](https://docs.microsoft.com/hu-hu/azure/app-service-mobile/app-service-mobile-android-get-started)[started](https://docs.microsoft.com/hu-hu/azure/app-service-mobile/app-service-mobile-android-get-started) [https://docs.microsoft.com/hu-hu/azure/app-service-mobile/app-service-mobile-xamarin](https://docs.microsoft.com/hu-hu/azure/app-service-mobile/app-service-mobile-xamarin-forms-get-started)[forms-get-started](https://docs.microsoft.com/hu-hu/azure/app-service-mobile/app-service-mobile-xamarin-forms-get-started)

# **Android Studio**

Android Developers <https://developer.android.com/>

Dénes György, Pap Ákos: DKMRG Android szakkör <http://dkrmg-android.github.io/index.html#page-top> <http://dkrmg-android.github.io/lessons/l01.html>

Android alapú szoftverfejlesztés kezdőknek - oktatási segédanyag, 2013 [http://zeus.nyf.hu/~gyiszaly/targyak/android/jegyzetek/Android%20alap%C3%BA%20szoftv](http://zeus.nyf.hu/~gyiszaly/targyak/android/jegyzetek/Android%20alap%C3%BA%20szoftverfejleszt%C3%A9s%20kezd%C5%91knek_lektor%C3%A1lt.pdf) [erfejleszt%C3%A9s%20kezd%C5%91knek\\_lektor%C3%A1lt.pdf](http://zeus.nyf.hu/~gyiszaly/targyak/android/jegyzetek/Android%20alap%C3%BA%20szoftverfejleszt%C3%A9s%20kezd%C5%91knek_lektor%C3%A1lt.pdf)

Android alkalmazásfejlesztés 1. rész: számológép (Android Studio) [https://logout.hu/cikk/android\\_alkalmazasfejlesztes\\_1\\_resz\\_szamologep\\_2/eloszo.html](https://logout.hu/cikk/android_alkalmazasfejlesztes_1_resz_szamologep_2/eloszo.html)

Android programozás 6 hónap alatt. 1. hét – Telepítés, változók, operátorok, if-else, ciklusok, metódusok, osztályok, objektumok (Java, Android Stűdió) <https://androidprogramozas.wordpress.com/2017/04/17/1-het/>

Webes alkalmazásfejlesztés: Android Studio (video, csak az első néhány ingyenes) <https://webtanar.hu/adatlap.php?vid=94>

# **App Inventor**

App Inventor <http://ai2.appinventor.mit.edu/>

László Niklolett Viktória: Android programozás tanítása diákoknak, Appinventor programmal [http://informatika.fazekas.hu/wp-content/uploads/2017/09/Android](http://informatika.fazekas.hu/wp-content/uploads/2017/09/Android-programoz%C3%A1s_Appinventor-programmal.pdf)[programoz%C3%A1s\\_Appinventor-programmal.pdf](http://informatika.fazekas.hu/wp-content/uploads/2017/09/Android-programoz%C3%A1s_Appinventor-programmal.pdf)

Virga Kriszta: MIT App Inventor 2 [https://files.meetup.com/20431671/app\\_inventor2\\_meetupra\\_v2.pptx](https://files.meetup.com/20431671/app_inventor2_meetupra_v2.pptx)

Virga Kriszta: MIT APP INVENTOR 2 - Kezdő lépések [https://onedrive.live.com/?authkey=%21AL%5FY3szDpl9y%2Dv4&cid=E170E2DCA617A5](https://onedrive.live.com/?authkey=%21AL%5FY3szDpl9y%2Dv4&cid=E170E2DCA617A53D&id=E170E2DCA617A53D%21124&parId=E170E2DCA617A53D%21114&o=OneUp) [3D&id=E170E2DCA617A53D%21124&parId=E170E2DCA617A53D%21114&o=OneUp](https://onedrive.live.com/?authkey=%21AL%5FY3szDpl9y%2Dv4&cid=E170E2DCA617A53D&id=E170E2DCA617A53D%21124&parId=E170E2DCA617A53D%21114&o=OneUp)

Pintér Mónika: Így tanuljuk meg a kódolás alapjait egyszerűen <http://www.origo.hu/techbazis/20161014-megmutatjuk-hogyan-kell-programozni.html>

AppInventor - Az android programozás egyszerűsége [https://androidiras.blog.hu/2016/11/05/appinventor\\_az\\_android\\_programozas\\_egyszerusege](https://androidiras.blog.hu/2016/11/05/appinventor_az_android_programozas_egyszerusege)

CoderDojo - App Inventor

<http://szentendre.coderdojo.hu/app-inventor/> <http://szentendre.coderdojo.hu/wp-content/uploads/Class1.zip>

<http://szentendre.coderdojo.hu/wp-content/uploads/Class2.zip>

...

<http://szentendre.coderdojo.hu/wp-content/uploads/FlappyBird.zip> [http://szentendre.coderdojo.hu/wp-content/uploads/MyAngryBird\\_template.zip](http://szentendre.coderdojo.hu/wp-content/uploads/MyAngryBird_template.zip) <http://szentendre.coderdojo.hu/wp-content/uploads/GridExercise.zip>

Aknakereső App Inventorban:

<http://szentendre.coderdojo.hu/wp-content/uploads/MineSweeper.zip>

Takács Viktor László: Mobiltechnológia - Alkalmazott informatikai füzetek I., 2017 (App Inventor) [https://dea.lib.unideb.hu/dea/bitstream/handle/2437/242298/Takacs\\_Mobiltechnologia\\_pdf.pdf](https://dea.lib.unideb.hu/dea/bitstream/handle/2437/242298/Takacs_Mobiltechnologia_pdf.pdf)

Az is programozhat, aki nem is tud (digitális témahét 2016 - App Inventor) <https://vs.hu/magazin/osszes/az-is-programozhat-aki-nem-is-tud-1015>

## **Scratch**

Buttyán Levente: Scratch bevezető foglalkozás (Coder Dojo) <http://szentendre.coderdojo.hu/wp-content/uploads/scratch-intro-2017.pdf>

Buttyán Levente: Animáció készítése Scratch-ben <http://szentendre.coderdojo.hu/wp-content/uploads/scratch-animation-2017.pdf>

Buttyán Levente: Interaktív alkalmazások készítése Scratch-ben <http://szentendre.coderdojo.hu/wp-content/uploads/scratch-interaction-2017.pdf>

Buttyán Levente: Feltételes elágazások és ciklusok Scratch-ben <http://szentendre.coderdojo.hu/wp-content/uploads/scratch-controlflow-2017.pdf> <http://szentendre.coderdojo.hu/wp-content/uploads/denever.zip>

Buttyán Levente: Rajzolás tollal <http://szentendre.coderdojo.hu/wp-content/uploads/scratch-turtle-2017.pdf>

Buttyán Levente: Ki mit tud? <http://szentendre.coderdojo.hu/wp-content/uploads/scratch-quiz-2017.pdf>

Buttyán Levente: Listák létrehozása és kezelése <http://szentendre.coderdojo.hu/wp-content/uploads/scratch-lists-2017.pdf> <http://szentendre.coderdojo.hu/wp-content/uploads/snake5.zip> <http://szentendre.coderdojo.hu/wp-content/uploads/agario3.zip>

# **Egyéb**

A 9 legjobb platformfüggetlen mobilfejlesztő eszköz <https://schonherzbazis.hu/hirek/reszletek/a-9-legjobb-platformfggetlen-mobilfejleszt-es>

Molnár József: Építsünk applikációt! (Goodbarber, App Inventor) <https://www.helloworldonline.hu/tudastar/epitsunk-applikaciot-230653-o1.html>

Google Developers Codelabs provide a guided, tutorial, hands-on coding experience. (Android Wear, Google Compute Engine, Project Tango, and Google APIs on iOS) <https://codelabs.developers.google.com/>

Rider: New cross-platform .NET IDE (c#) <https://www.jetbrains.com/rider/features/>

Mobilra is kiadta vizuális programozási nyelvét a Google (Blockly) <https://prog.hu/hirek/4717/mobilra-is-kiadta-vizualis-programozasi-nyelvet-a-google>

Programozás egyéni tanulással kapcsolatos hasznos infók [https://trello.com/b/7kJO3WGe/programoz%C3%A1s-egy%C3%A9ni-tanul%C3%A1ssal](https://trello.com/b/7kJO3WGe/programoz%C3%A1s-egy%C3%A9ni-tanul%C3%A1ssal-kapcsolatos-hasznos-inf%C3%B3k)[kapcsolatos-hasznos-inf%C3%B3k](https://trello.com/b/7kJO3WGe/programoz%C3%A1s-egy%C3%A9ni-tanul%C3%A1ssal-kapcsolatos-hasznos-inf%C3%B3k)

# **Kotlin**

Saját alapítványt kap a Kotlin programozási nyelv <https://prog.hu/hirek/5111/sajat-alapitvanyt-kap-a-kotlin-programozasi-nyelv> [https://android-developers.googleblog.com/2018/10/kotlin-momentum-for-android-and](https://android-developers.googleblog.com/2018/10/kotlin-momentum-for-android-and-beyond.html)[beyond.html](https://android-developers.googleblog.com/2018/10/kotlin-momentum-for-android-and-beyond.html) <https://kotlinlang.org/> <https://developer.android.com/kotlin/> [https://try.kotlinlang.org/#/Examples/Hello,%20world!/Simplest%20version/Simplest%20ver](https://try.kotlinlang.org/#/Examples/Hello,%20world!/Simplest%20version/Simplest%20version.kt) [sion.kt](https://try.kotlinlang.org/#/Examples/Hello,%20world!/Simplest%20version/Simplest%20version.kt)

Kotlin 1.0: Java, csak jobb <https://www.hwsw.hu/hirek/55185/jetbrains-java-kotlin-android-studio.html>

Learn Kotlin <https://kotlinlang.org/docs/reference/>

Pásztor Dániel: Kotlin alapú szoftverfejlesztés vizsgálata egy peer-to-peer fájlmegosztó alkalmazás elkészítésével <https://tdk.bme.hu/VIK/DownloadPaper/Kotlin-alapu-szoftverfejlesztes-vizsgalata-egy>

## **Digitális témahét**

Tisza Géza: Kódolj! - Kezdd így! - Digitális témahét 2018 <http://digitalistemahet.hu/tudasbazis/gyakorlat/kodolj-kezdd-igy>

RESOURCES AND GUIDES - EU CODE WEEK 2018 <https://codeweek.eu/resources/> <https://codeweek.eu/resources/hungary/> <http://kodu.elte.hu/kodu/oktatoanyagok/a-kodu-bemutatasa/#.W927cZNKg2x> <http://scratch.elte.hu/>

Kiss Róbert - Badó Zsolt: Egyszerű robotika - A Mindstorms NXT robotok programozásának alapjai, 2010 [https://www.amcham.hu/download/002/556/Robotkonyv\\_KR\\_BZS.pdf](https://www.amcham.hu/download/002/556/Robotkonyv_KR_BZS.pdf)

## **Egyéb**

Learn C# - Free Interactive C# Tutorial <https://www.learncs.org/>

Plesz Gábor: Mondom is, miért C# - NetAcademia [https://netacademia.blog.hu/2018/05/19/mondom\\_is\\_miert\\_c](https://netacademia.blog.hu/2018/05/19/mondom_is_miert_c)

Fenyvesi Tibor - Szabó László: Java nyelv középiskolásoknak <http://java2.uw.hu/>

Hasznos oldalak - Informatika mindenkinek <https://csistvan.wordpress.com/>

Hello world... - Informatika tananyagok, segédletek <http://w3.enternet.hu/furedi/>

Varga Péter: Pythonidomár - Megtanítalak Python nyelven programozni <https://pythonidomar.wordpress.com/csak-szepen-sorban/>

Digitalizáció az oktatásban: mindig csak egy lépést – interjú Horváth Ádámmal, a Digitális Pedagógiai Módszertani Központ vezetőjével.

[https://moderniskola.hu/2018/02/digitalizacio-az-oktatasban-mindig-csak-egy-lepest-interju](https://moderniskola.hu/2018/02/digitalizacio-az-oktatasban-mindig-csak-egy-lepest-interju-horvath-adammal-digitalis-pedagogiai-modszertani-kozpont-vezetojevel/)[horvath-adammal-digitalis-pedagogiai-modszertani-kozpont-vezetojevel/](https://moderniskola.hu/2018/02/digitalizacio-az-oktatasban-mindig-csak-egy-lepest-interju-horvath-adammal-digitalis-pedagogiai-modszertani-kozpont-vezetojevel/)

"Már kinőttük a Windows-t, ajánlunk helyette valami újat"

[https://uni.sze.hu/-mar-kinotuk-a-windows-t-ajanlunk-helyette-valami-ujat](https://uni.sze.hu/-mar-kinotuk-a-windows-t-ajanlunk-helyette-valami-ujat-)[https://www.nlcafe.hu/szabadido/20180615/virtualis-valosag-maxwhere-baranyi-peter-online](https://www.nlcafe.hu/szabadido/20180615/virtualis-valosag-maxwhere-baranyi-peter-online-kommunikacio-internet-oktatas-vasarlas-bme-szechenyi-istvan-egyetem/)[kommunikacio-internet-oktatas-vasarlas-bme-szechenyi-istvan-egyetem/](https://www.nlcafe.hu/szabadido/20180615/virtualis-valosag-maxwhere-baranyi-peter-online-kommunikacio-internet-oktatas-vasarlas-bme-szechenyi-istvan-egyetem/) <https://bitport.hu/ujabb-statisztika-a-magyarorszagi-digitalizaciorol>

Nyáry Mihály: Digitális megosztottság új alakban: A tehetős amerikai iskolák már tiltják a digitális eszközöket

[https://hirlevel.egov.hu/2018/11/05/digitalis-megosztottsag-uj-alakban-a-tehetos-amerikai](https://hirlevel.egov.hu/2018/11/05/digitalis-megosztottsag-uj-alakban-a-tehetos-amerikai-iskolak-mar-tiltjak-a-digitalis-eszkozoket/)[iskolak-mar-tiltjak-a-digitalis-eszkozoket/](https://hirlevel.egov.hu/2018/11/05/digitalis-megosztottsag-uj-alakban-a-tehetos-amerikai-iskolak-mar-tiltjak-a-digitalis-eszkozoket/)